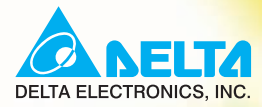

# VFD-LH **User Manual Specific Drive for Wire Drawing Machinery**

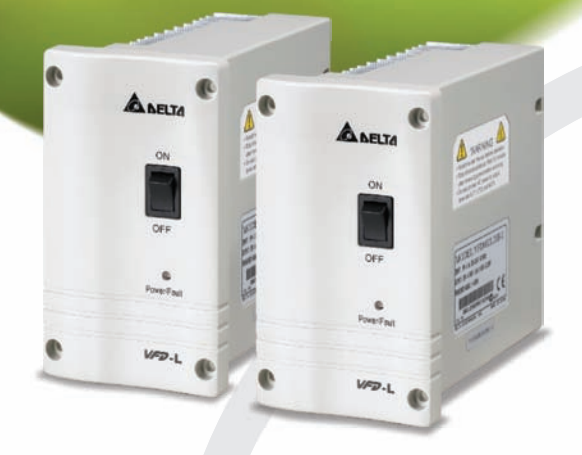

Power Range: 1-phase 460V series: 200W(0.25HP)

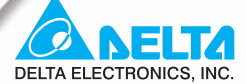

#### www.delta.com.tw/industrialautomation

#### **IABU Headquarters**

#### **Delta Electronics, Inc.** Taoyuan<sup>\*</sup>

31-1, Xingbang Road, Guishan Industrial Zone,<br>Taoyuan County 33370, Taiwan, R.O.C. TEL: 886-3-362-6301 / FAX: 886-3-362-7267

#### **ASIA**

#### Delta Electronics (Jiang Su) Ltd.

Wujiang Ph 1688 Jiangxing East Road, Wujiang Economy Development Zone, Wujiang City, Jiang Su Province, People's Republic of China (Post code: 215200) TEL: 86-512-6340-3008 / FAX: 86-512-6340-7290

Delta Greentech (China) Co., Ltd.<br>238 Min-Xia Road, Cao-Lu Industry Zone, Pudong, Shanghai, People's Republic of China Post code: 201209 TEL: 021-58635678 / FAX: 021-58630003

#### **Delta Electronics (Japan), Inc.**

**Tokyo Office** Delta Shibadaimon Building, 2-1-14 Shibadaimon, Minato-Ku, Tokyo, 105-0012, Japan TEL: 81-3-5733-1111 / FAX: 81-3-5733-1211

#### **Delta Electronics (Korea), Inc.**

234-9, Duck Soo Building 7F, Nonhyun-Dong, Kangnam-Gu, Seoul, Korea 135-010 TEL: 82-2-515-5305 / FAX: 82-2-515-5302

**Delta Electronics (Singapore) Pte. Ltd.** 8 Kaki Bukit Road 2, #04-18 Ruby Warehouse Complex, Singapore 417841

TEL: 65-6747-5155 / FAX: 65-6744-9228

#### Delta Power Solutions (India) Pte. Ltd.

Plot No. 28, Sector-34, EHTP Gurgaon-122001 Harvana, India TEL: 91-124-416-9040 / FAX: 91-124-403-6045

#### **AMERICA**

#### **Delta Products Corporation (USA)** h Offic

P.O. Box 12173,5101 Davis Drive, Research Triangle Park, NC 27709, U.S.A. TEL: 1-919-767-3813 / FAX: 1-919-767-3969

#### **Delta Products Corporation (Brazil)**

Sao Paulo Office Rua Jardim Ivone, 17 Cjs 13/14-Paraiso 04105-020-Sao Paulo-SP-Brazil TEL: 55-11-3568-3875 / FAX: 55-11-3568-3865

#### **EUROPE**

**Deltronics (The Netherlands) B.V.** Findhoven C De Witbogt 15, 5652 AG Eindhoven, The Netherlands TEL: 31-40-2592850 / FAX: 31-40-2592851

\*We reserve the right to change the information in this manual without prior notice

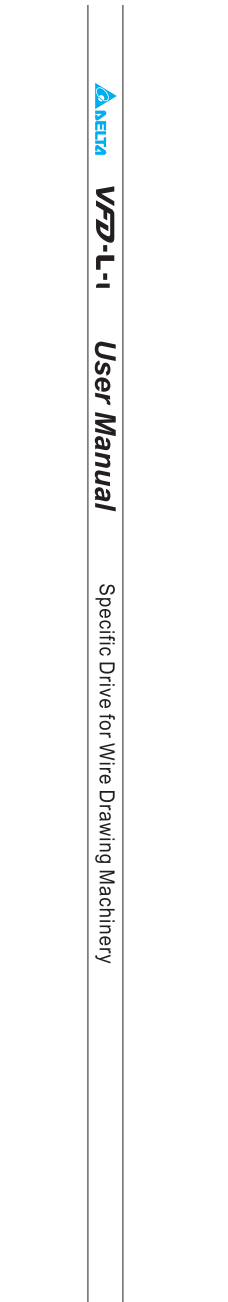

<span id="page-3-0"></span>Thank you for choosing DELTA's high-performance VFD-L-I Series. The VFD-L-I Series is manufactured with high-quality components and materials and incorporate the latest microprocessor technology available.

This manual is to be used for the installation, parameter setting, troubleshooting, and daily maintenance of the AC motor drive. To guarantee safe operation of the equipment, read the following safety guidelines before connecting power to the AC motor drive. Keep this operating manual at hand and distribute to all users for reference.

To ensure the safety of operators and equipment, only qualified personnel familiar with AC motor drive are to do installation, start-up and maintenance. Always read this manual thoroughly before using VFD-L-I series AC Motor Drive, especially the WARNING, DANGER and CAUTION notes. Failure to comply may result in personal injury and equipment damage. If you have any questions, please contact your dealer.

#### *PLEASE READ PRIOR TO INSTALLATION FOR SAFETY.*

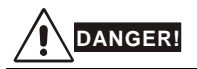

- 1. AC input power must be disconnected before any wiring to the AC motor drive is made.
- 2. A charge may still remain in the DC-link capacitors with hazardous voltages, even if the power has been turned off. To prevent personal injury, please ensure that power has been turned off before opening the AC motor drive and wait ten minutes for the capacitors to discharge to safe voltage levels.
- 3. Never reassemble internal components or wiring.
- 4. Never connect the AC motor drive output terminals U/T1, V/T2, and W/T3 directly to the AC mains circuit power supply.
- 5. VFD-L-I series shall NOT be used for life support equipment or any life safety situation.

This page intentionally left blank

.

<span id="page-5-0"></span>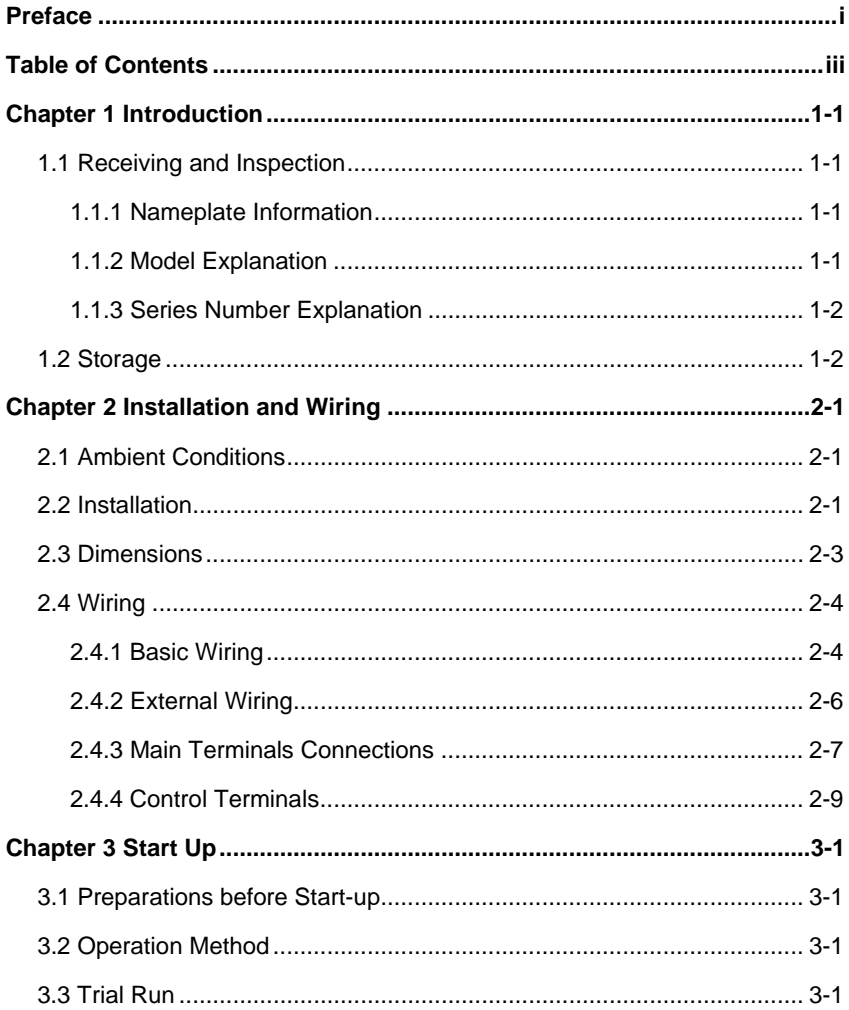

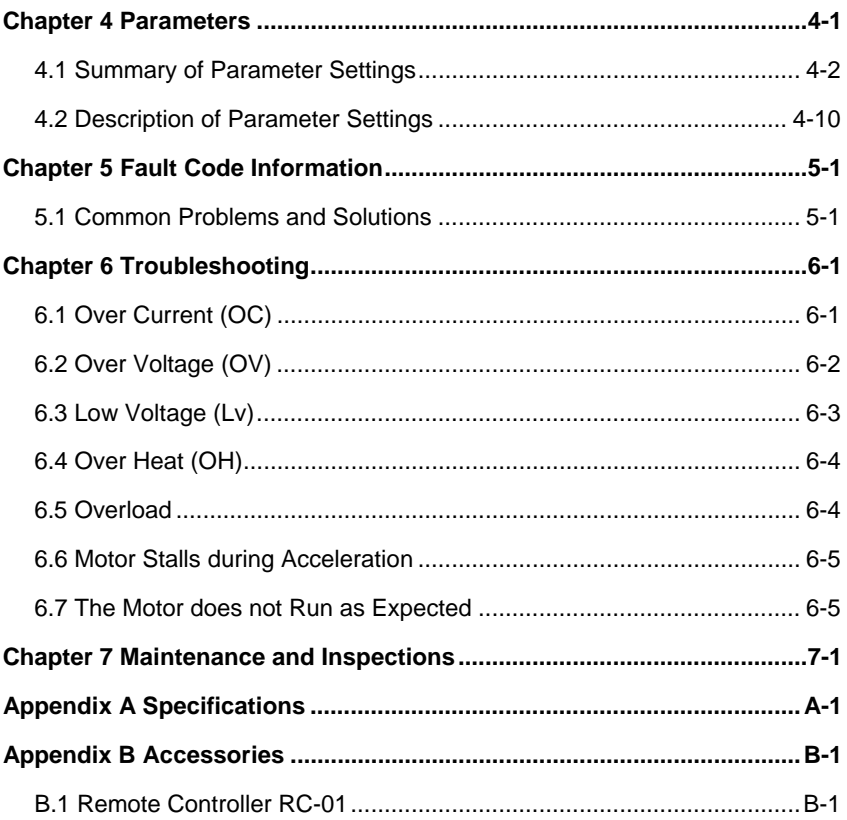

## **Chapter 1 Introduction**

## <span id="page-7-0"></span>1.1 Receiving and Inspection

This VFD-L-I AC motor drive has gone through rigorous quality control tests at the factory before shipment. After receiving the AC motor drive, please check for the following:

- Inspect the unit to assure it was not damaged during shipment.
- Make sure that the part number indicated on the nameplate corresponds with the part number of your order.
- There is no built-in digital keypad in the VFD-L-I series. It needs to use optional digital keypad VFD-PU06 or communication method to modify the parameters.

## 1.1.1 Nameplate Information

Example for 0.25HP 230V AC motor drive

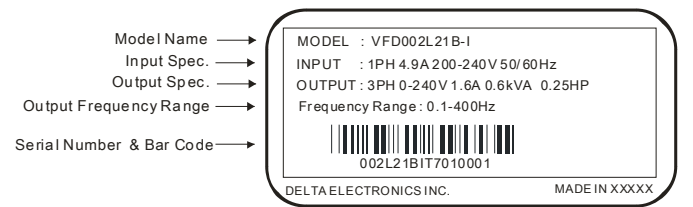

## 1.1.2 Model Explanation

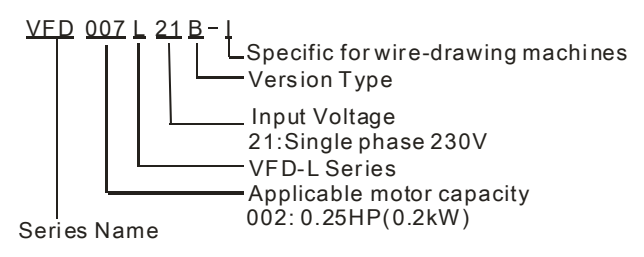

#### <span id="page-8-0"></span>*Chapter 1 Introduction*|*VFD-L-I Series*

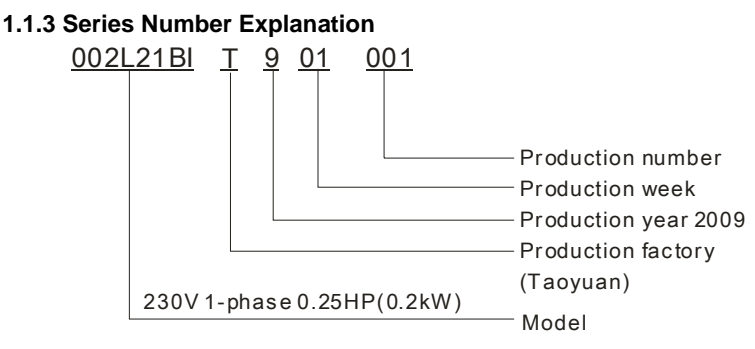

If the nameplate information does not correspond to your purchase order or if there are any problems, please contact your distributor.

## **1.2 Storage**

The AC motor drive should be kept in the shipping carton or crate before installation. In order to retain the warranty coverage, the AC motor drive should be stored properly when it is not to be used for an extended period of time. Storage conditions are:

Store in a clean and dry location free from direct sunlight or corrosive fumes.

Store within an ambient temperature range of -20 °C to +60 °C.

Store within a relative humidity range of 0% to 90% and non-condensing environment.

Store within an air pressure range of 86kPa to 106kPa.

## **CAUTION!**

- 1. DO NOT store in an area with rapid changes in temperature. It may cause condensation and frost.
- 2. DO NOT place on the ground directly. It should be stored properly. Moreover, if the surrounding environment is humid, you should put exsiccator in the package.
- 3. If the AC motor drive is stored for more than 3 months, the temperature should not be higher than 30 °C. Storage longer than one year is not recommended, it could result in the degradation of the electrolytic capacitors.
- 4. When the AC motor drive is not used for a long time after installation on building sites or places with humidity and dust, it's best to move the AC motor drive to an environment as stated above. .

## <span id="page-9-0"></span>**2.1 Ambient Conditions**

Install the AC motor drive in an environment with the following conditions:

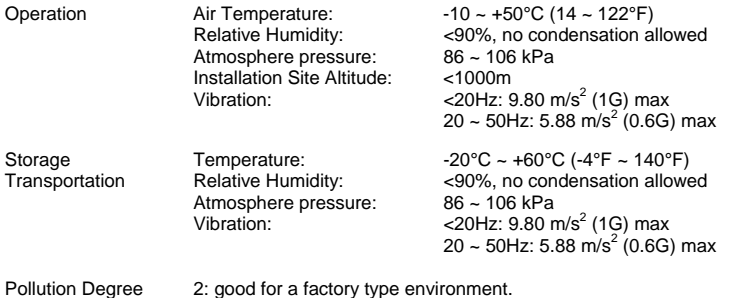

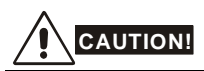

- 1. Operating, storing or transporting the AC motor drive outside these conditions may cause damage to the AC motor drive.
- 2. Failure to observe these precautions may void the warranty!

## **2.2 Installation**

Mounting Clearances

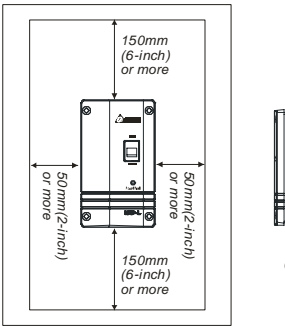

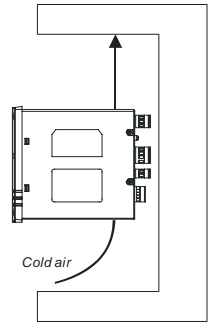

#### *Chapter 2 Installation and Wiring*|*VFD-L-I Series*

- 1. Mount the AC motor drive vertically on a flat vertical surface by using bolts or screws. Other directions are not allowed.
- 2. The AC motor drive will generate heat during operation. Allow sufficient space around the unit for heat dissipation.
- 3. The heat sink temperature may rise to 90°C when running. The material on which the AC motor drive is mounted must be noncombustible and be able to withstand this high temperature.
- 4. When the AC motor drive is installed in a confined space (e.g. cabinet), the surrounding temperature must be within 10  $\sim$  40°C with good ventilation. DO NOT install the AC motor drive in a space with bad ventilation.
- 5. When installing multiple AC motor drives in the same cabinet, they should be adjacent in a row with enough space. When installing one AC motor drive below another one, use a metal separation barrier between the AC motor drives to prevent mutual heating. Refer to figure below for details.
- 6. Prevent fiber particles, scraps of paper, saw dust, metal particles, etc. from adhering to the heatsink.

## <span id="page-11-0"></span>**2.3 Dimensions**

(Dimensions are in millimeter and [inch])

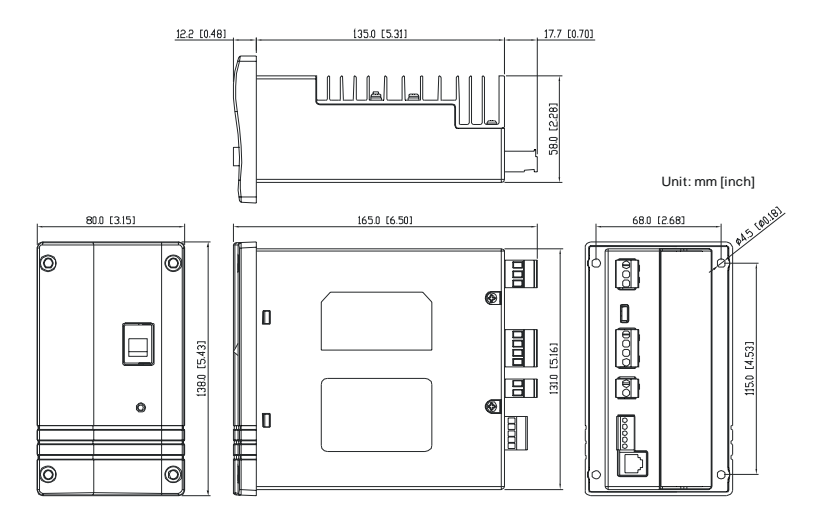

## <span id="page-12-0"></span> **2.4 Wiring**

After removing the front cover, check if the power and control terminals are clear of debris. Be sure to observe the following precautions when wiring.

## **2.4.1 Basic Wiring**

- Make sure that power is only applied to the L1, L2 terminals. Failure to comply may result in damage to the equipment. The voltage and current should lie within the range as indicated on the nameplate.
- Check the following items after completing the wiring:
	- 1. Are all connections correct?
	- 2. No loose wires?
	- 3. No short-circuits between terminals or to ground?

A charge may still remain in the DC bus capacitors with hazardous voltages even if the power has been turned off. To prevent personal injury, please ensure that the power is turned off and wait ten minutes for the capacitors to discharge to safe voltage levels before opening the AC motor drive.

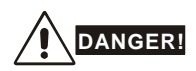

- 1. All the units must be grounded directly to a common ground terminal to prevent electric shock, fire and interference.
- 2. Only qualified personnel familiar with AC motor drives are allowed to perform installation, wiring and commissioning.
- 3. Make sure that the power is off before doing any wiring to prevent electric shocks.

#### *Basic Wiring Diagrams*

Users must connect wires according to the circuit diagrams on the following pages. Do not plug a modem or telephone line to the RS-485 communication port or permanent damage may result. The pins 1 & 2 are the power supply for the optional copy keypad PU06 only and should not be used for RS-485 communication.

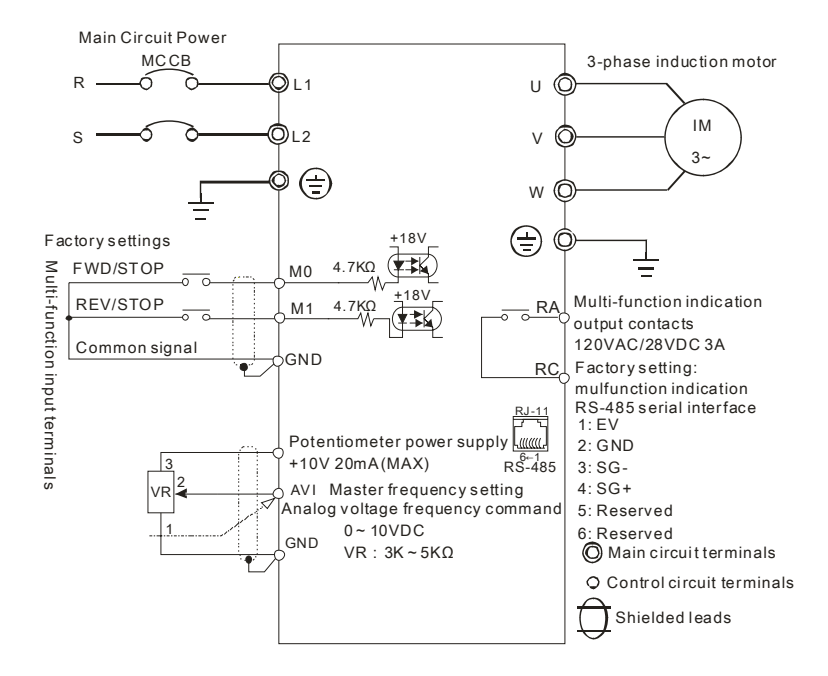

## <span id="page-14-0"></span>**2.4.2 External Wiring**

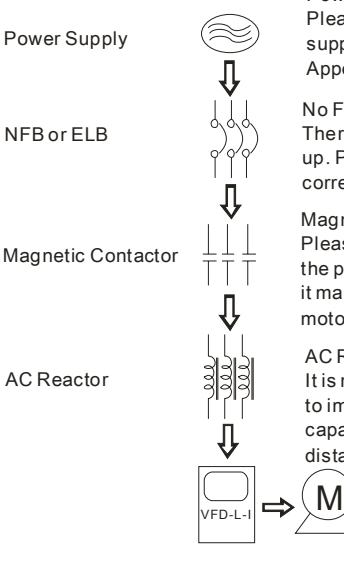

Power Supply

Please follow the specific power supply requirements shown in Appendix A

No Fuse Breaker or Electricity Leakage Breaker There may be an inrush current during power up. Please refer to the following table for the correct fuse selection.

#### Magnetic Contactor

Please do not use the magnetic contactor as the power switch of the AC motor drive, as it may reduce the operating life of the AC motor drive.

### AC Reactor

Motor

It is recommended to add an AC reactor to improve the power factor when the output capacity is more than 1000kVA. The wiring distance should be less than 10m.

**No-fuse Breaker Chart** 

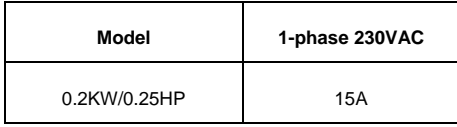

## <span id="page-15-0"></span>**2.4.3 Main Terminals Connections**

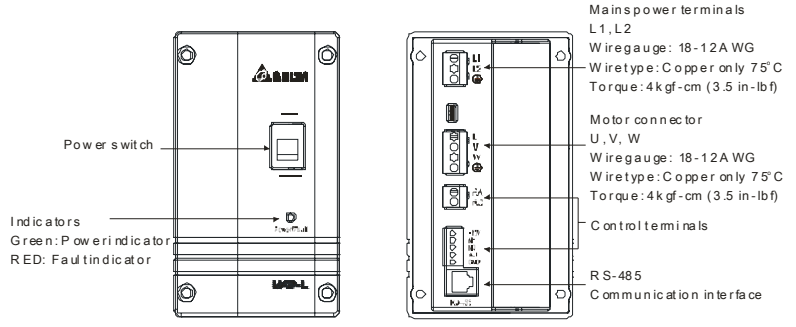

#### **NOTE: Terminal blocks are the removable terminals**

#### **Mains power terminals**

- It must have a no-fuse breaker between the AC input power and main circuit terminals (L1, L2).
- It is recommended to add a magnetic contactor (MC) in the power input wiring to cut off power quickly and reduce malfunction when activating the protection function of AC motor drives. Both ends of the MC should have an R-C surge absorber.
- Ground resistance should be less than 100 $\Omega$ .
- The AC motor drive, welding machine and large horsepower motor should ground separately.
- Make sure the power voltage and max. supply current.
- Connect a brake resistor in applications with frequent deceleration ramps, short deceleration time, too low braking torque or requiring increased braking torque.
- Do not connect any output terminal (U, V, W) to the AC motor drive power.
- **Please tighten the screws of the main circuit terminals to prevent a spark due to vibration.**
- The wiring of main circuit and control circuit should be separated to prevent erroneous actions. If necessary let them cross only at 90º angle.
- **Please use the shield wire for the control wiring and do not expose the peeled-off net in** front of the terminal.
- **Please use the shield wire or tube for the power wiring and ground the two ends of the** shield wire or tube.
- If the AC motor drive is installed in the occasion where is sensitive to the interference, please add an RFI filter as close as the AC motor drive. With the lower of the PWM carrier frequency, it will have the less interference.

#### *Chapter 2 Installation and Wiring*|*VFD-L-I Series*

- When using a GFCI (Ground Fault Circuit Interrupter), select a current sensor with sensitivity of 200mA, and not less than 0.1-second detection time to avoid nuisance tripping.
- If the insulation of the control wire is damaged due to some reasons, it may result in the circuit damage or personal injury.
- The AC motor drive, motor and wiring may cause noise interference. Please notice the surrounding sensors and equipment to prevent erroneous actions.

#### **Main circuit terminals (L1, L2)**

- Please connect these main circuit terminals (L1, L2) to the AC power via a no-fuse breaker or electricity leakage breaker for circuit protection. It is unnecessary to consider phase-sequence.
- $\blacksquare$  It is recommended to add a magnetic contactor (MC) in the power input wiring to cut off power quickly and reduce malfunction when activating the protection function of AC motor drives. Both ends of the MC should have an R-C surge absorber.

#### **Control circuit terminals (U, V, W)**

When the AC drive output terminals U, V, and W are connected to the motor terminals U/T1, V/T2, and W/T3, respectively, the motor will rotate counterclockwise (as viewed on the shaft end of the motor) when a forward operation command is received. To permanently reverse the direction of motor rotation, switch over any of the two motor leads.

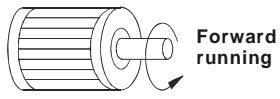

- DO NOT connect phase-compensation capacitors or surge absorbers at the output terminals of AC motor drives.
- Use a well-insulated motor, suitable for inverter operation.

#### **Grounding terminals ( )**

- <span id="page-17-0"></span>Make sure that the leads are connected correctly and the AC drive is properly grounded.
- Use ground leads that comply with local regulations and keep them as short as possible to prevent electric shock or fire.
- Multiple VFD-L-I units can be installed in one location. All the units should be grounded directly to a common ground terminal, as shown in the figure below. **Ensure there are no ground loops.**

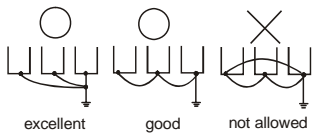

## **2.4.4 Control Terminals**

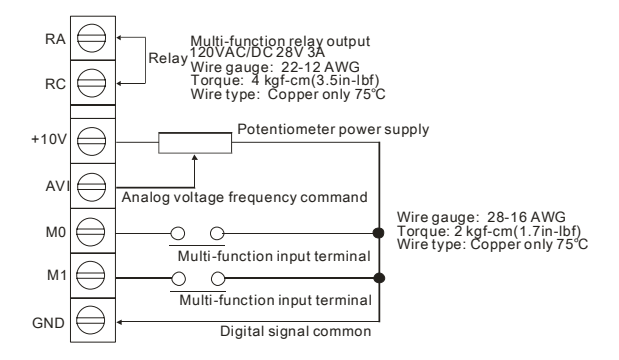

#### **Terminal symbols and functions**

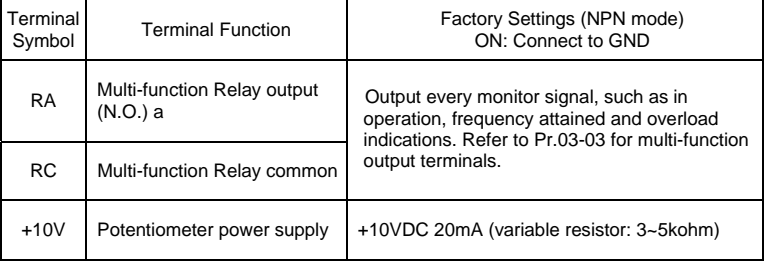

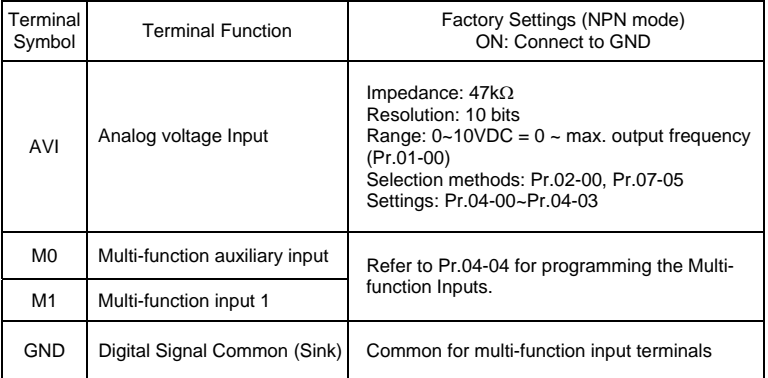

#### Control signal wiring size: 18 AWG (0.75 mm<sup>2</sup>) with shielded wire.

#### **Analog input terminals (AVI, GND)**

- Analog input signals are easily affected by external noise. Use shielded wiring and keep it as short as possible (<20m) with proper grounding. If the noise is inductive, connecting the shield to terminal GND can bring improvement.
- If the analog input signals are affected by noise from the AC motor drive, please connect a capacitor (0.1  $\mu$  F and above) and ferrite core as indicated in the following diagrams:

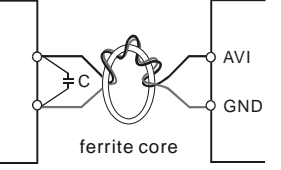

**wind each wires 3 times or more around the core** 

#### **Digital inputs (M0, M1, GND)**

 When using contacts or switches to control the digital inputs, please use high quality components to avoid contact bounce.

#### **General**

- The wiring of main circuit and control circuit should be separated to prevent erroneous actions. If necessary let them cross only at 90º angle.
- The AC motor drive control wiring should be properly installed and not touch any live power wiring or terminals.

## <span id="page-19-0"></span>**3.1 Preparations before Start-up**

Carefully check the following items before proceeding.

- Make sure that the wiring is correct. In particular, check that the output terminals U, V, W are NOT connected to power and that the drive is well grounded.
- Verify that there are no short-circuits between terminals and from terminals to ground or mains power.
- Check for loose terminals, connectors (PG card) or screws.
- Verify that no other equipment is connected to the AC motor.
- Make sure that all switches are OFF before applying power to ensure that the AC motor drive doesn't start running and there is no abnormal operation after applying power.
- Make sure that the front cover is correctly installed before applying power.
- Do NOT operate the AC motor drive with humid hands.

## **3.2 Operation Method**

Please choose a suitable method depending on application and operation rule. The operation is usually done as shown in the following table.

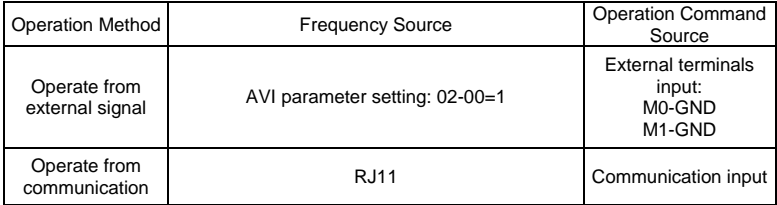

## **3.3 Trial Run**

After finishing checking the items in "3.1 preparation before start-up", you can perform a trial run.

- 1. After applying power, verify that the power LED lights with green.
- 2. Please connect a switch separately between M0-GND and M1-GND.
- 3. The factory setting of the source of frequency command is communication. Please set

frequency to about 5Hz with communication method.

4. Setting M0 to be ON for forward running. And if you want to change to reverse running, you

should set M1 to be ON. And if you want to decelerate to stop, please set M0/M1 to be OFF.

- 5. Check following items:
	- Check if the motor direction of rotation is correct.
	- Check if the motor runs steadily without abnormal noise and vibration.
	- Check *if acceleration and deceleration are smooth.*

If the results of trial run are normal, please start the formal run.

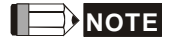

- 1. Stop running immediately if any fault occurs and refer to the troubleshooting guide for solving the problem.
- 2. Do NOT touch output terminals U, V, W when power is still applied to L1, L2 even when the AC motor drive has stopped. The DC-link capacitors may still be charged to hazardous voltage levels, even if the power has been turned off.
- 3. To avoid damage to components, do not touch them or the circuit boards with metal objects or your bare hands.

## *Chapter 4 Parameters*

<span id="page-21-0"></span>The VFD-L-I parameters are divided into 10 groups by property for easy setting. In most applications, the user can finish all parameter settings before start-up without the need for re-adjustment during operation.

The 10 groups are as follows:

- Group 0: User Parameters
- Group 1: Basic Parameters
- Group 2: Operation Method Parameters
- Group 3: Output Function Parameters
- Group 4: Input Function Parameters
- Group 5: Multi-Step Speed and PLC Parameters
- Group 6: Protection Parameters
- Group 7: Motor and PID Parameters
- Group 8: Special Parameters
- Group 9: Communication Parameters

## <span id="page-22-0"></span>**4.1 Summary of Parameter Settings**

**: The parameter can be set during operation.** 

## **Group 0 User Parameters**

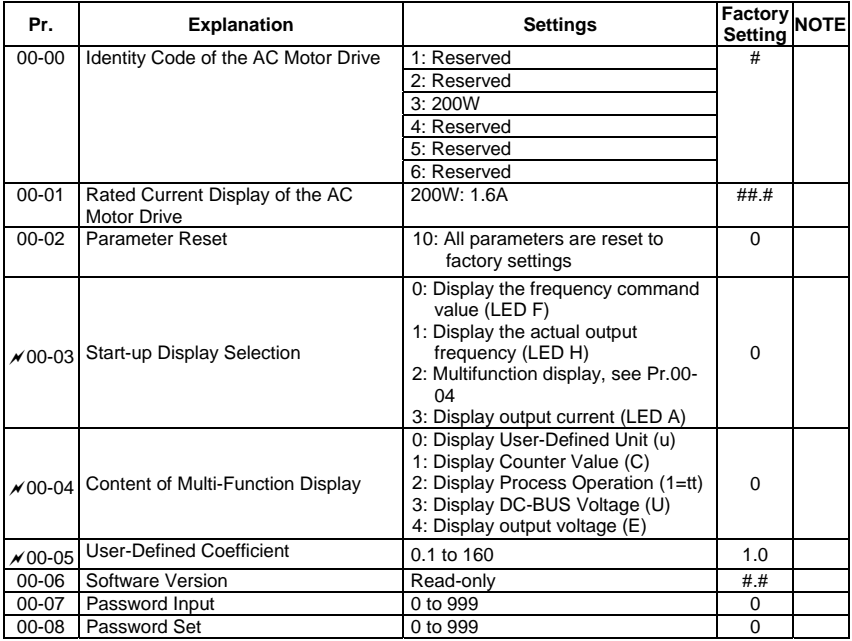

### **Group 1 Basic Parameters**

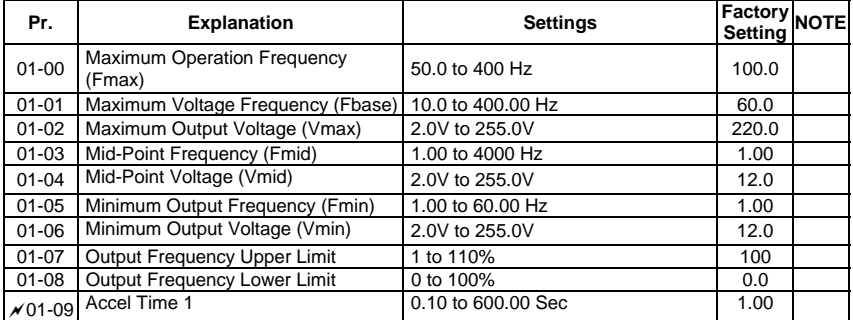

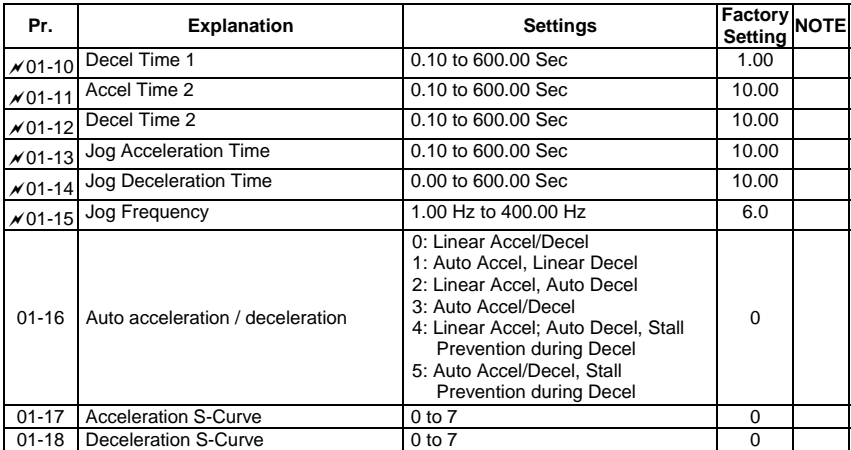

## **Group 2 Operation Method Parameters**

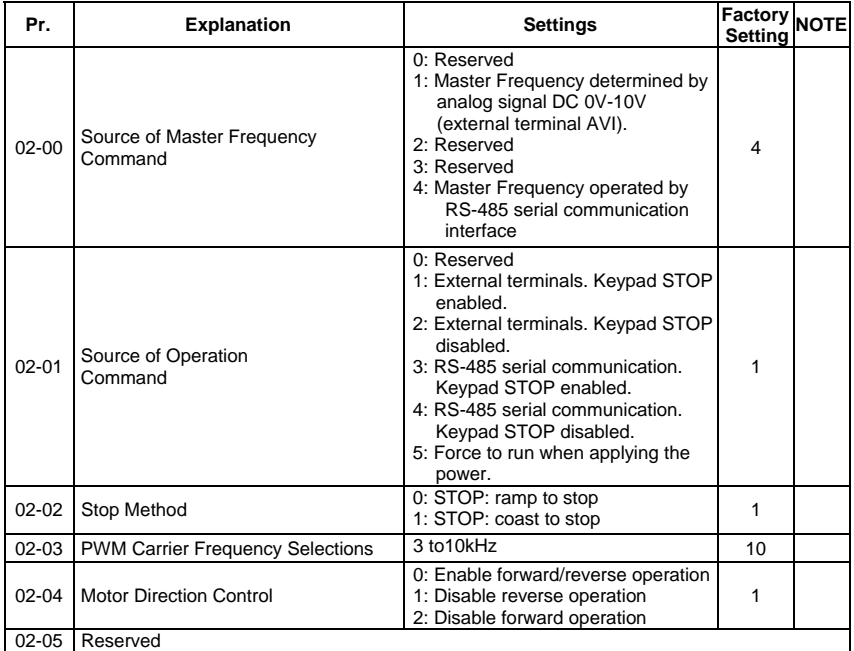

### *Chapter 4 Parameters*|*VFD-L-I Series*

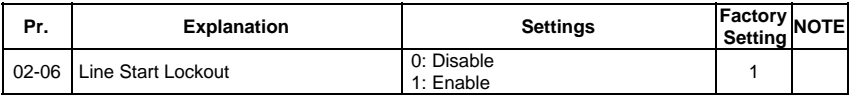

## **Group 3 Output Function Parameters**

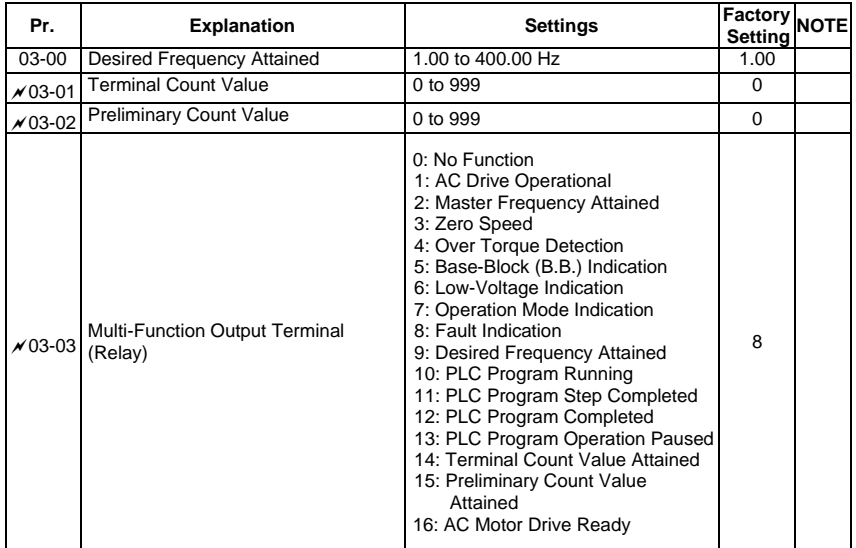

## **Group 4 Input Function Parameters**

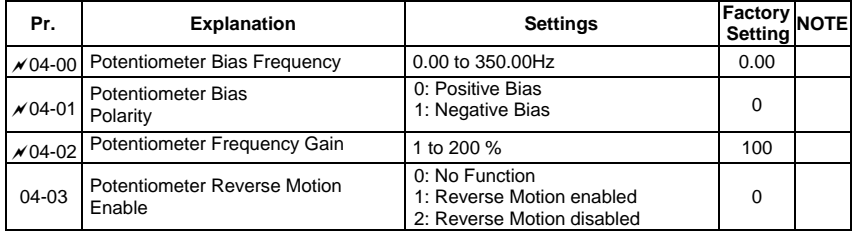

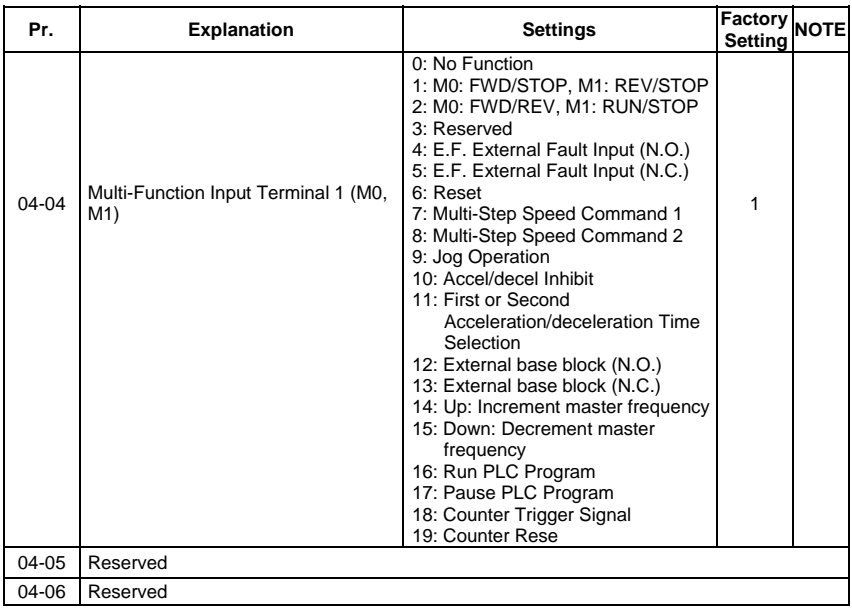

## **Group 05 Multi-Step Speed and PLC Parameters**

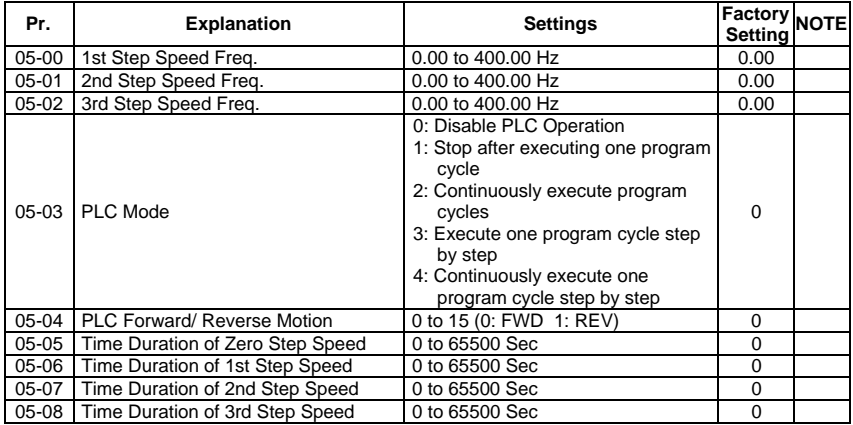

### **Group 6 Protection Parameters**

*Chapter 4 Parameters*|*VFD-L-I Series* 

| Pr.     | <b>Explanation</b>                                           | <b>Settings</b>                                                                                                    | Factory NOTE<br>Setting |  |
|---------|--------------------------------------------------------------|----------------------------------------------------------------------------------------------------|-------------------------|--|
| 06-00   | Over-Voltage Stall Prevention Level                          | 0: Disable<br>350 to 410V                                                                                                    | 390                     |  |
| 06-01   | Over-Current Stall Prevention Level                          | 0: Disable<br>20 to 200%                                                                                                    | 170                     |  |
| 06-02   | Over-Torque Detection Mode                                   | 0: Disabled<br>1: Enabled during constant speed<br>operation. After the over-torque<br>is detected, keep running.<br>2: Enabled during constant speed<br>operation. After the over-torque<br>is detected, keep running until<br>OL2 occurs.<br>3: Enabled during acceleration<br>operation. After the over-torque<br>is detected, keep running.<br>4: Enabled during acceleration<br>operation. After the over-torque<br>is detected, keep running until<br>OL <sub>2</sub> occurs. | 0                       |  |
| 06-03   | Over-Torque Detection Level                                  | 30 to 200%                                                                                                    | 150                     |  |
| 06-04   | Over-Torque Detection Time                                   | 0.1 to 10.0 Sec                                                                                                    | 0.1                     |  |
| 06-05   | Electronic Thermal Overload Relay<br>Selection               | 0: Disable<br>1: Standard motor<br>2: Special motor                                                                                                    |                         |  |
| 06-06   | <b>Electronic Thermal</b><br>30 to 600 Sec<br>Characteristic |                                                                                                    | 60                      |  |
| 06-07   | <b>Present Fault Record</b>                                  | 0: No fault<br>1: Over current (oc)<br>2: Over voltage (ov)                                                                                                    |                         |  |
| 06-08   | Second Most Recent Fault Record                              | 3: Over heat (oH)<br>4: Over load (oL)                                                                                                    |                         |  |
| 06-09   | Third Most Recent Fault Record                               | 5: Over load (oL1)<br>6: External fault (EF)<br>7: Reserved                                                                                                    | 0                       |  |
| 06-10   | Fourth Most Recent Fault Record                              | 8: Reserved<br>9: Over current during acceleration<br>(ocA)                                                                                                    |                         |  |
| $06-11$ | <b>Fifth Most Recent Fault Record</b>                        | 10: Over current during deceleration<br>(ocd)                                                                                                    |                         |  |
| 06-12   | Sixth Most Recent Fault Record                               | 11: Over current during steady state<br>(ocn)                                                                                                    |                         |  |

## **Group 7 Motor Parameters**

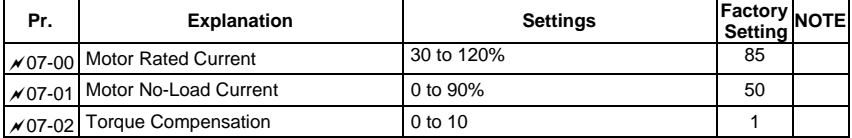

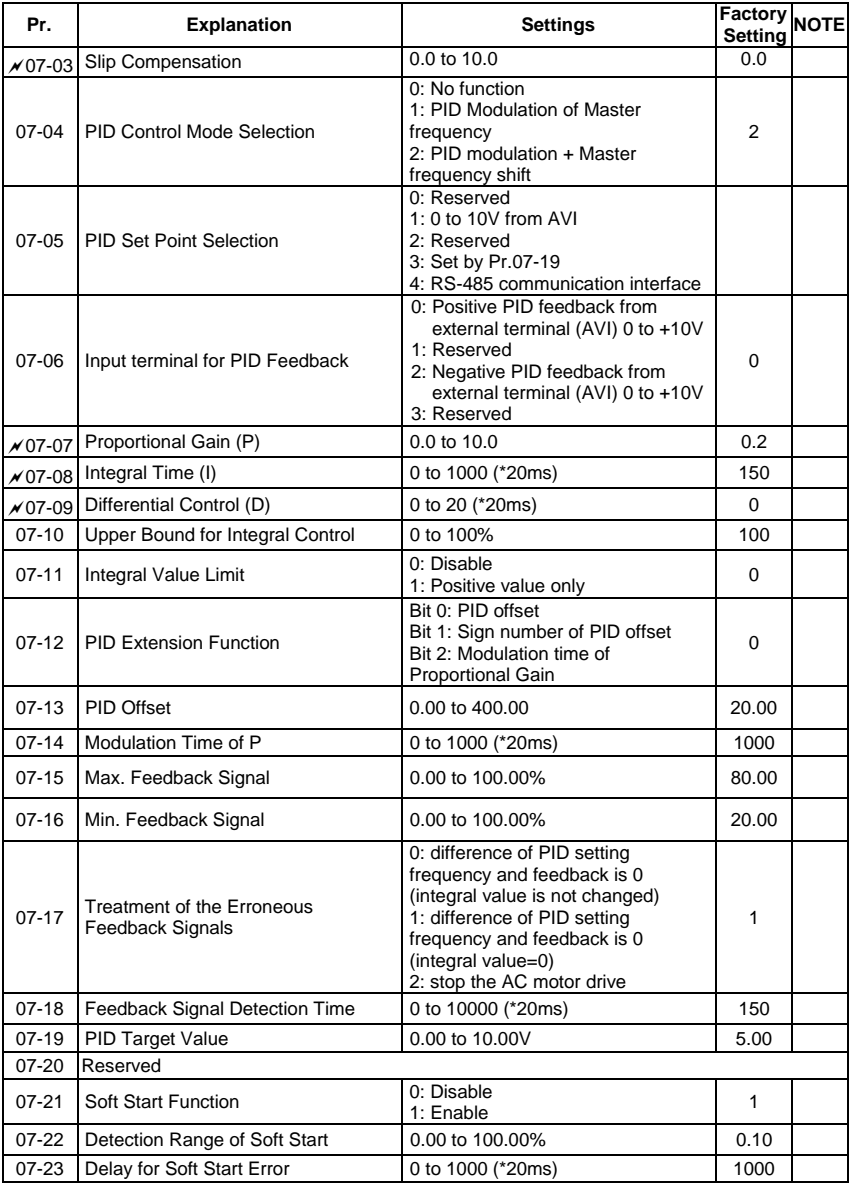

### *Chapter 4 Parameters*|*VFD-L-I Series*

## **Group 8 Special Parameters**

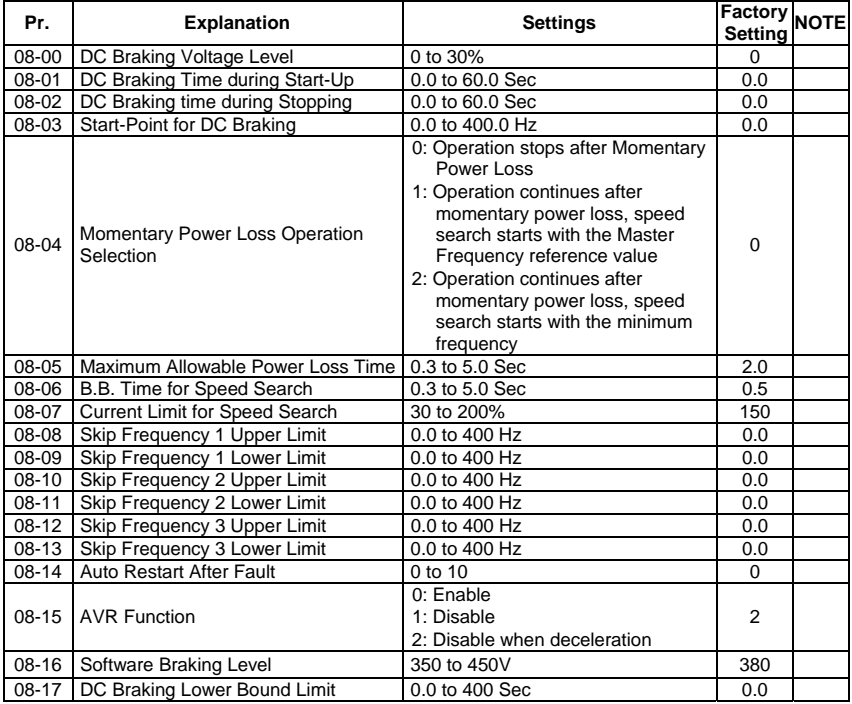

## **Group 9 Communication Parameters**

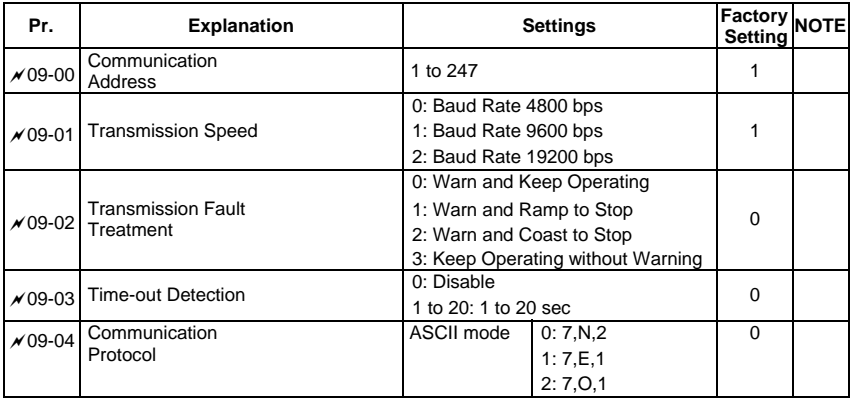

*Chapter 4 Parameters*|*VFD-L-I Series* 

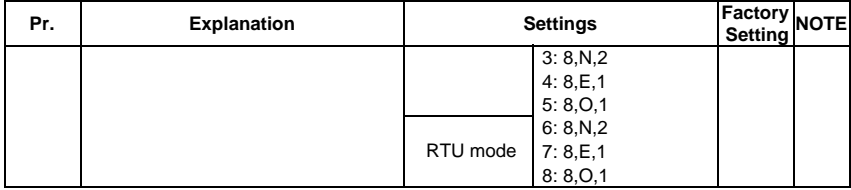

## <span id="page-30-0"></span>**4.2 Description of Parameter Settings**

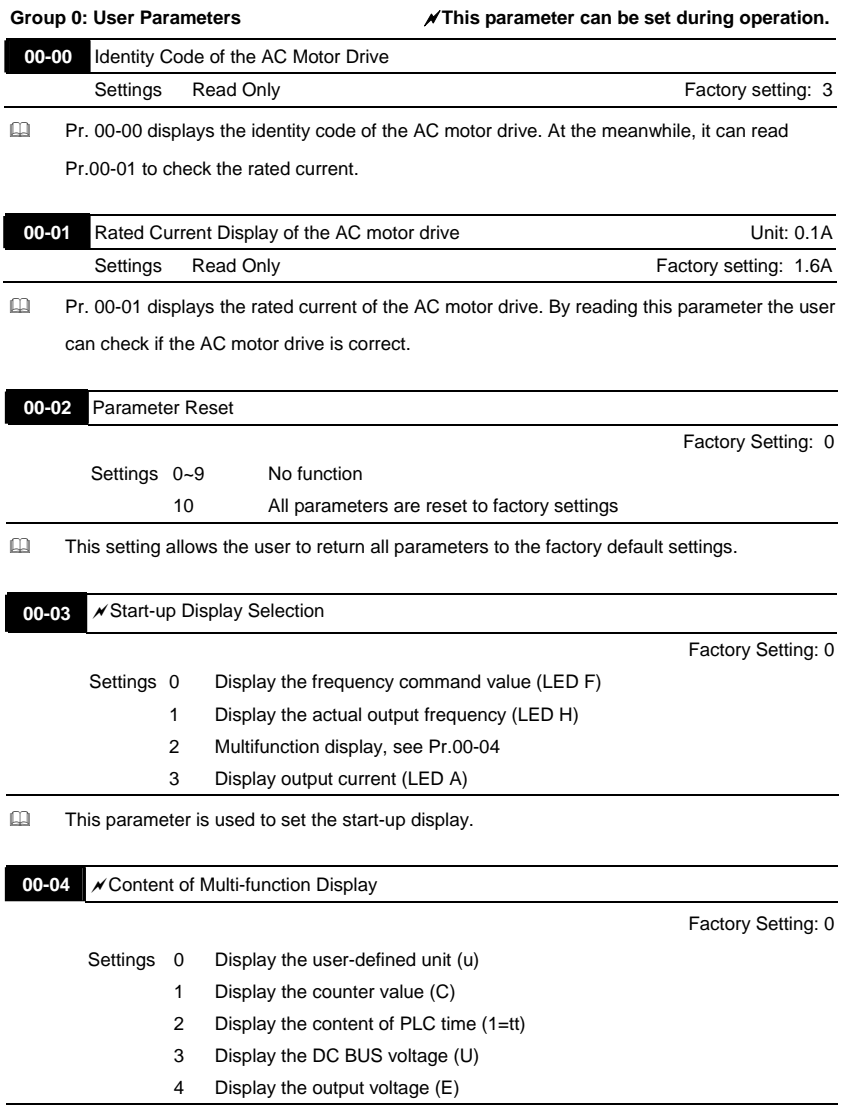

#### $\Box$  Display the user-defined unit, where unit = H X Pr.00-05

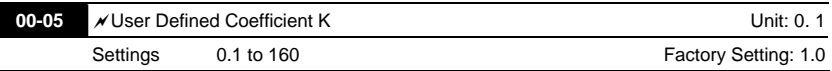

The coefficient K determines the multiplying factor for the user-defined unit.

The display value is calculated as follows:

Display value = (output frequency  $x K$ )

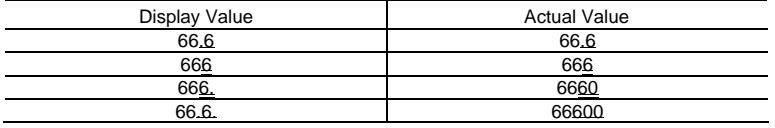

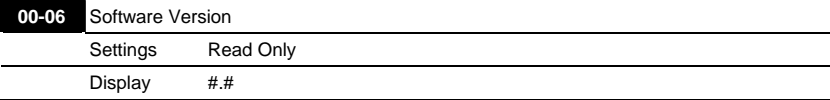

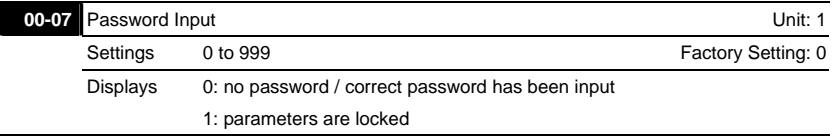

When this parameter displays 1, it means that all the parameters are locked. It needs to enter correct password to unlock the parameters. When the change of the parameter is finished, it will be locked again after inputting value except password.

If the parameters are locked by the password, it needs to input correct password to set the parameters after power is turned on again.

| 00-08 Password Set | Unit: 1  |                       |                    |
|--------------------|----------|-----------------------|--------------------|
| Settings           | 0 to 999 |                       | Factory Setting: 0 |
| Display            | 0        | No password set       |                    |
|                    |          | Password has been set |                    |

When Pr.00-08 is set to 0, all parameters can be changed. When Pr.00-08 is set to any value except 0, all parameters will be locked and can't be changed. To set a new password, please enter the new password twice in this parameter.

#### *Chapter 4 Parameters*|*VFD-L-I Series*

#### **Group 1: Basic Parameters**

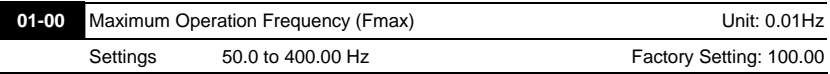

 This parameter determines the AC motor drive's Maximum Operation Frequency. All the AC motor drive frequency command sources (analog inputs 0 to +10V and 4 to 20mA) are scaled to correspond to the output frequency range.

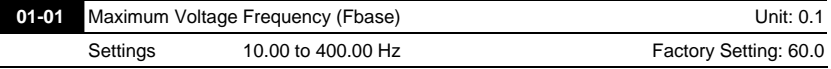

 This value should be set according to the rated voltage frequency of the motor as indicated on the motor nameplate.

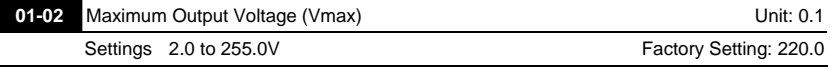

 This parameter determines the Maximum Output Voltage of the AC motor drive. The Maximum Output Voltage setting must be set according to the rated voltage of the motor as indicated on the motor nameplate.

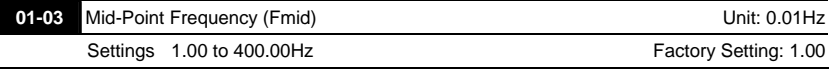

 This parameter sets the Mid-Point Frequency of the V/f curve. With this setting, the V/f ratio between Minimum Frequency and Mid-Point frequency can be determined.

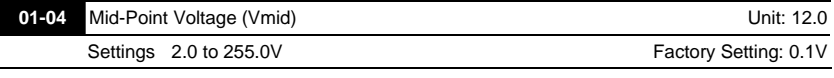

 This parameter sets the Mid-Point Voltage of any V/f curve. With this setting, the V/f ratio between Minimum Frequency and Mid-Point Frequency can be determined.

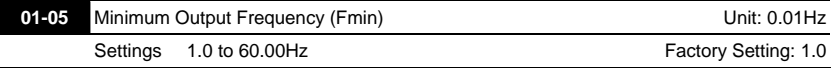

This parameter sets the Minimum Output Frequency of the AC drive.

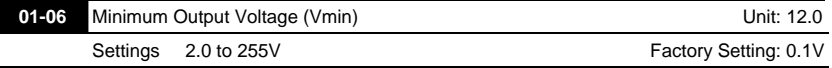

- **ED** This parameter sets Minimum Output Voltage of the AC drive.
- $\Box$  The setting of parameters 01-01 to 01-06 should comply with Pr.01-02≥ Pr.01-04≥ Pr.01-06 ; Pr.01-01≥ Pr.01-03≥ Pr.01-05.

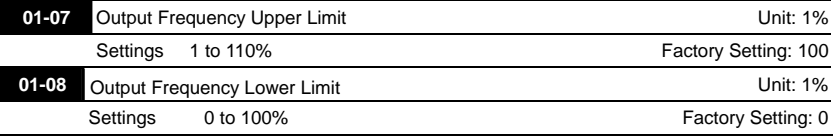

The Maximum Output Frequency (Pr.01-00) is regarded as 100%.

The Upper/Lower Limit is to prevent operation error and machine damage.

 Assume that the output frequency upper limit is set to 90% and max. operation frequency Pr.01-00 is 60Hz, max. output frequency should be 54Hz. If the output frequency lower limit is set to 10% and min, output frequency is 1.5Hz, it will run with 6Hz as the setting frequency is less than 6Hz after start-up.

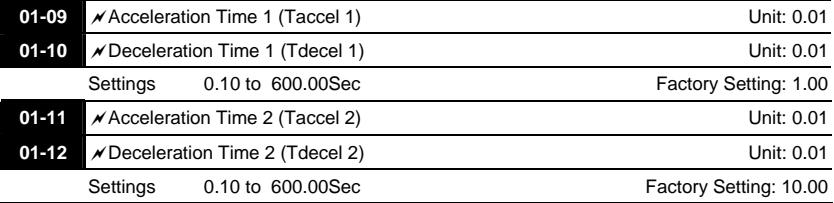

- $\Box$  The acceleration time means the time required for the AC drive to ramp from 0 Hz to its Maximum Output Frequency (Pr.01-00). The deceleration time means the time required for the AC drive to decelerate from the Maximum Output Frequency (Pr.01-00) down to 0 Hz.
- A Multi-Function Input terminal must be programmed to select acceleration/deceleration time 2 and the terminals must be closed to select acceleration/deceleration time 2.
- In the diagram shown below, the acceleration/deceleration time of the AC drive is the time between 0 Hz to Maximum Operation Frequency (Pr.01-00). If the Maximum Output Frequency is 60 Hz, the actual time for the AC drive to accelerate from start-up to 60 Hz is 9.83 seconds and the deceleration time is also 9.83 seconds.

#### *Chapter 4 Parameters*|*VFD-L-I Series*

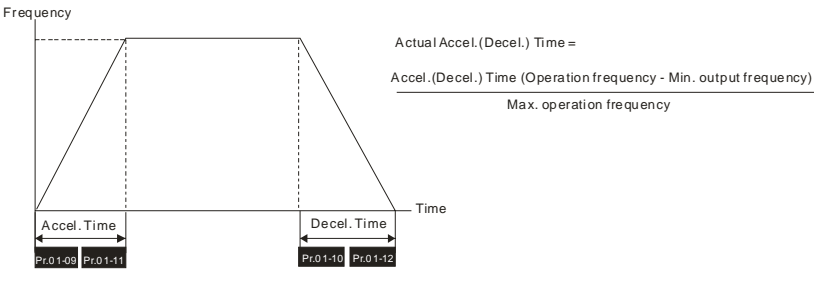

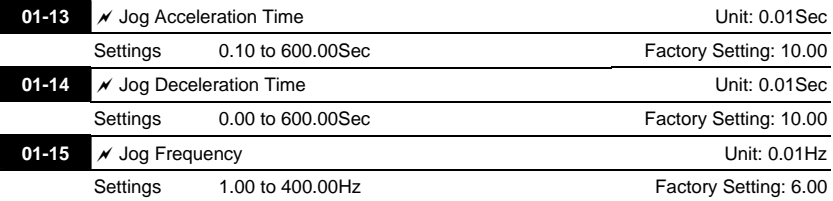

 The JOG function can be selected using Multi-function Input terminals (one of M1~M3) if programmed for Jog (10). When the Jog terminal is "closed", the AC drive will accelerate from Minimum Output Frequency (Pr.01-05) to Jog Frequency (Pr.01-15). When the Jog terminal "open", the AC drive will decelerate from Jog Frequency to zero. The acceleration/deceleration time is decided by the Jog acceleration/deceleration time (Pr.01-13, 01-14). During operation, the AC drive cannot perform Jog command. And during Jog operation, other operation commands cannot be accepted, except command of FORWARD, REVERSE and STOP keys on the digital keypad.

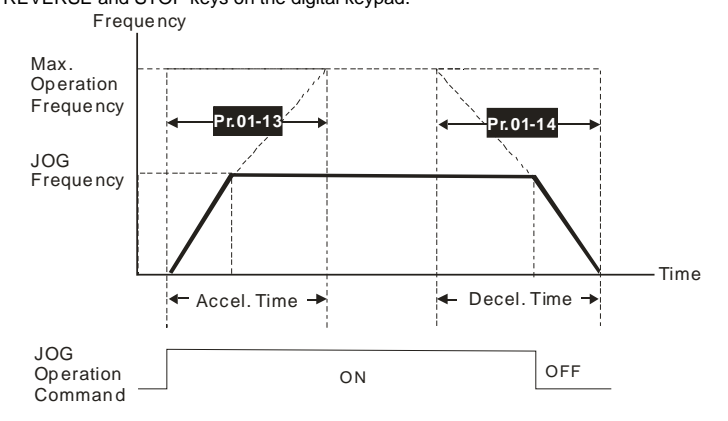

Factory Setting: 0

#### **01-16 Auto-Acceleration** / Deceleration

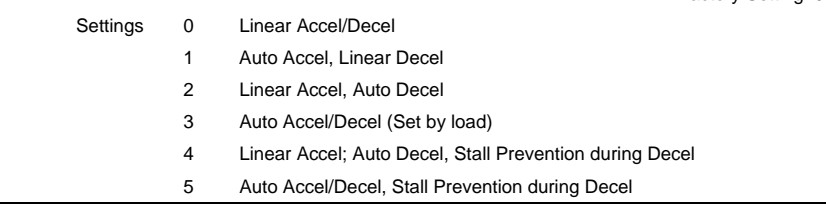

If the auto acceleration/deceleration is selected, the AC drive will acceleration/deceleration in the fastest and smoothest means possible by automatically adjusting the time of acceleration/deceleration. When Pr.01-16 is set to linear accel/decel, the AC drive will acceleration/deceleration with linear or S curve way.

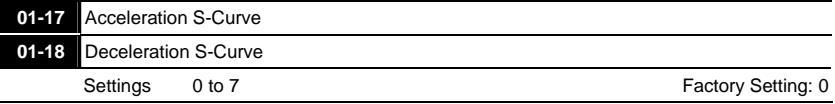

 These two parameters allow you to configure whether the acceleration and/or deceleration ramps are linear or S-shaped. The S-curve is enabled when set at 1-7. When this function is enabled, the AC motor drive will accel/decel with different speed according to the original accel./decel. time. When it is set to 0, it is linear acceleration/deceleration.

From the diagram shown below, the original setting acceleration/deceleration time will be for reference when the function of the S-curve is enabled. The actual acceleration/deceleration time will be longer with the increased setting.

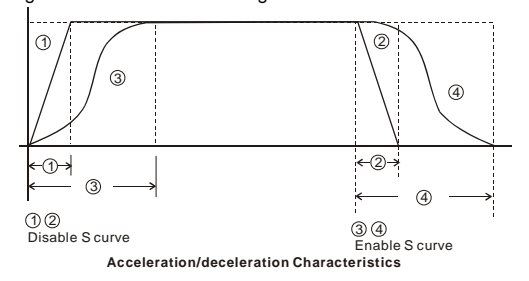
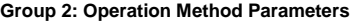

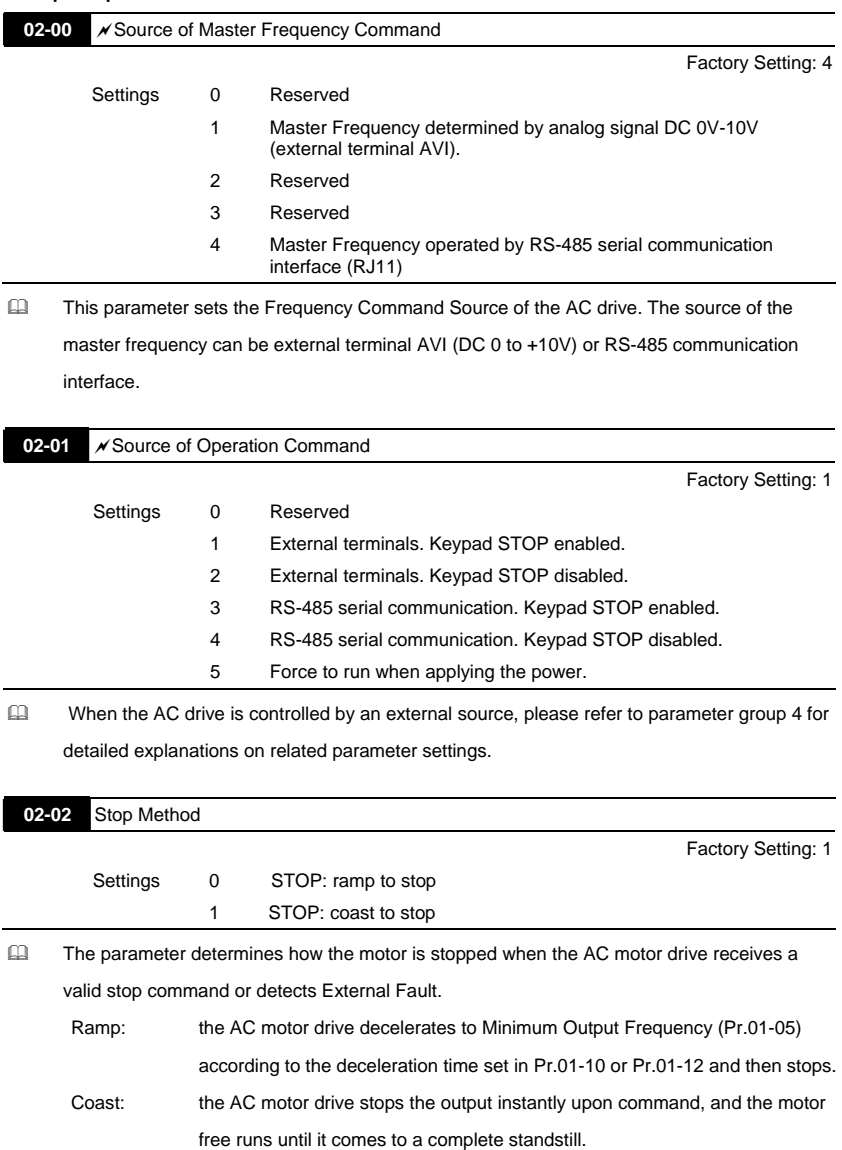

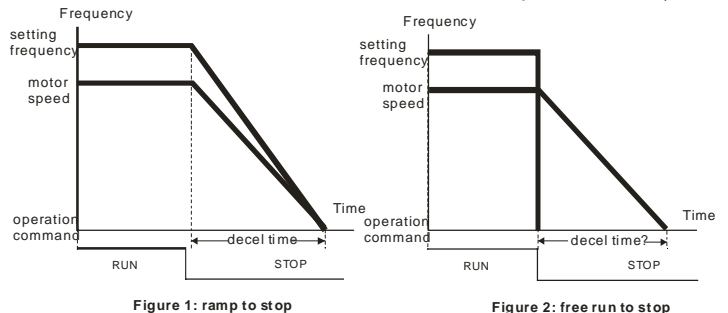

The motor stop method is usually determined by the characteristics of the motor load and how frequently it is stopped.

- (1) It is recommended to use "ramp to stop" for safety of personnel or to prevent material from being wasted in applications where the motor has to stop after the drive is stopped. The deceleration time has to be set accordingly. (figure 1)
- (2) If motor free running is allowed or the load inertia is large, it is recommended to select "coast to stop". For example: blowers, pumps and mixers .(figure 2)

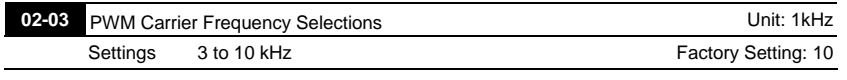

## This parameter determines the PWM carrier frequency of the AC motor drive.

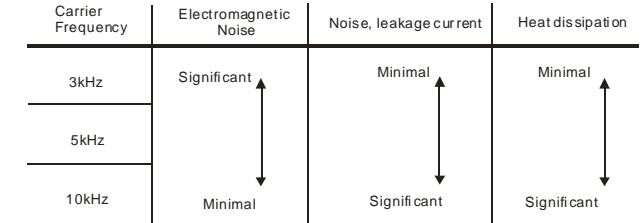

From the table, we see that the PWM carrier frequency has a significant influence on the electromagnetic noise, AC motor drive heat dissipation, and motor acoustic noise.

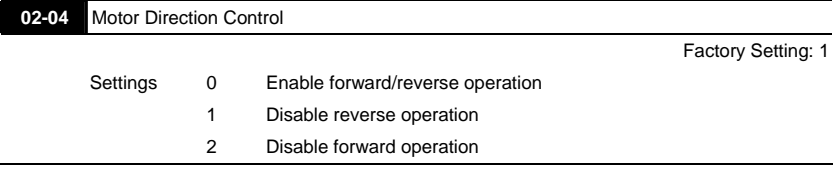

 If this parameter is set to disable reverse operation, the reverse command of keypad and external terminal REV will be invalid.

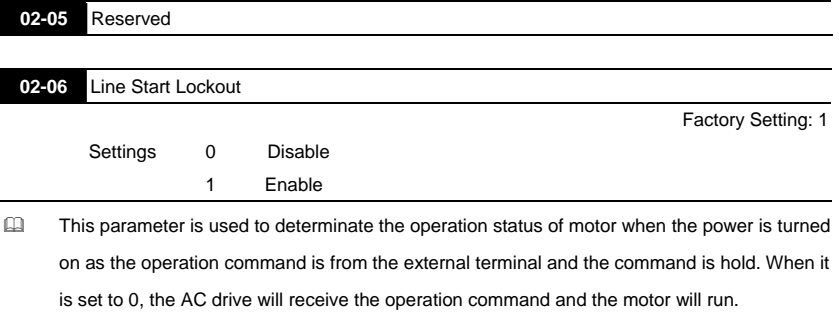

When it is set to 1, the AC drive won't receive the operation command and the motor will stop. It needs to give RUN command after the operation command is cancelled to run the motor.

## **Group 3: Output Function Parameters**

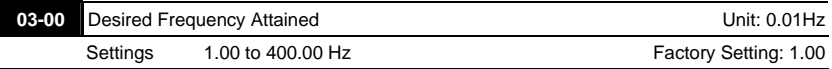

 If a multi-function output terminal is set to function as Desired Frequency Attained (Pr.03-

03=9), then the output will be activated when the programmed frequency is attained.

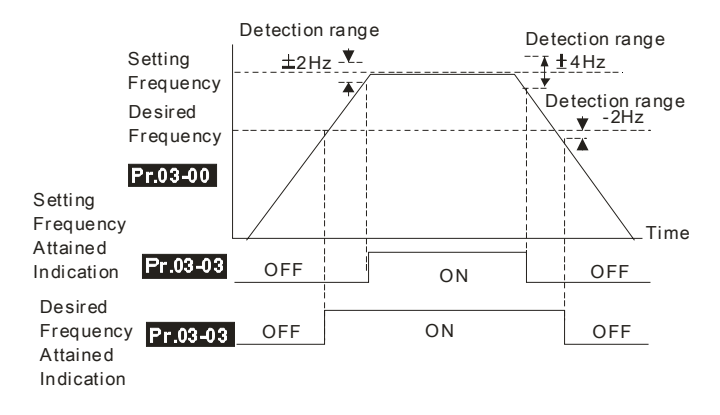

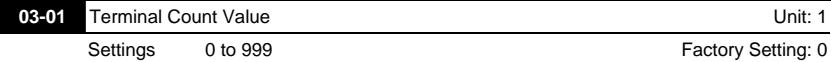

 The parameter determines the upper limit value of the internal counter. The internal counter can be triggered by the external terminal (one of M1-M3). Upon completion of counting, the specified output terminal will be activated.

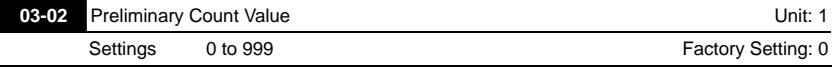

When the counter value is counted up from "1" to the setting value of this parameter, the corresponding multi-function output terminal will be closed as Preliminary Counter Value Attained**.** The application can be that closing the multi-function output terminal makes the AC drive operate at low speed until stop before the counting value is going to be attained.

 $\Box$  The timing diagram is shown below:

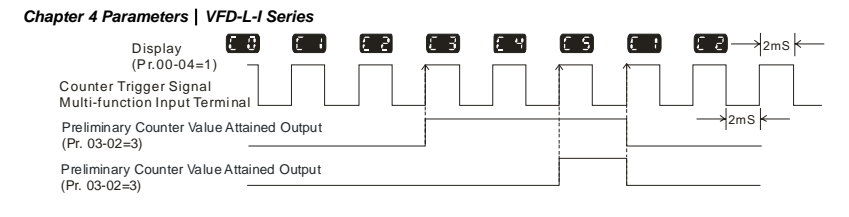

**03-03 AMulti-function Output Terminal 1 (Relay)** Mate 1 **Multi-1** Unit: 1

Settings 0 to 16 Factory Setting: 8

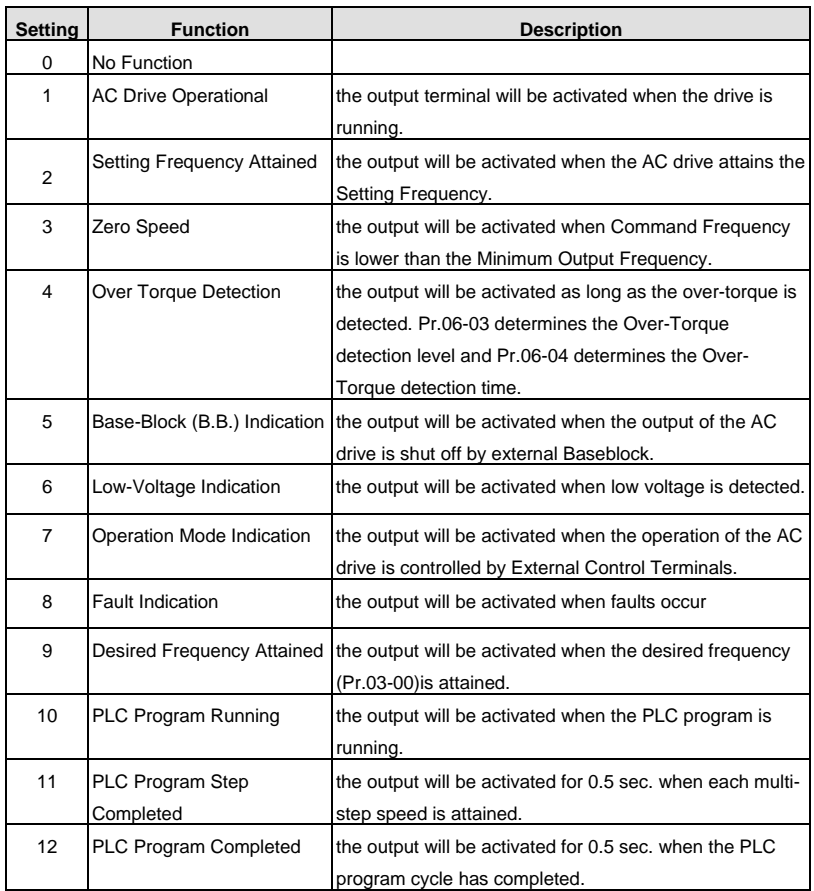

4-20 Revision July 2009, SW V1.1

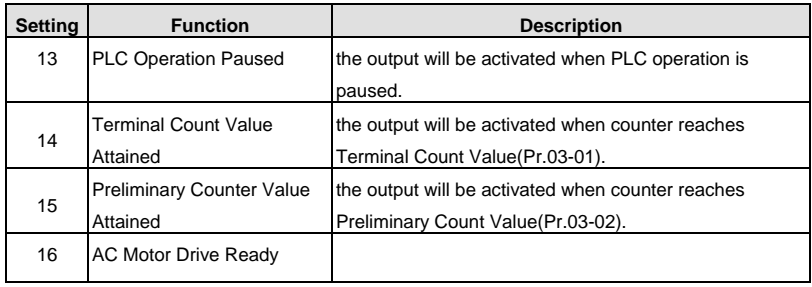

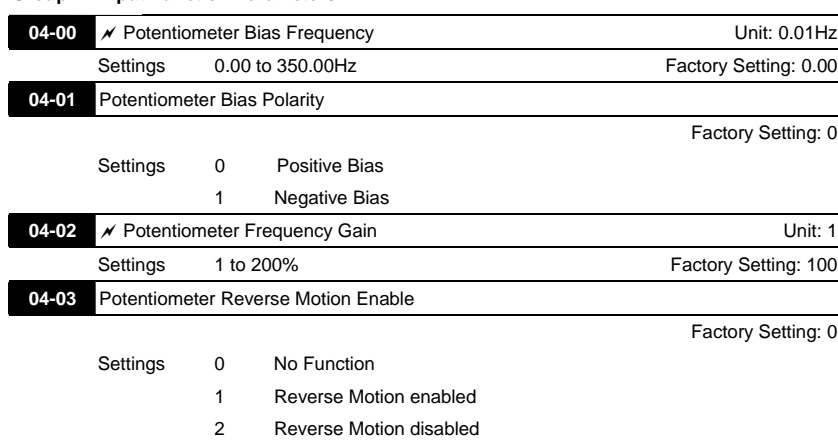

#### **Group 4: Input Function Parameters**

 Pr.04-00 to Pr.04-03 are used when the source of frequency command is the analog signal (0 to +10V DC). Refer to the following examples.

SET\_FRER=FEXT\*(Pr.04-02)+( Pr.04-01)+( Pr.04-00)

## **Example 1:**

The following is the most common method. It can set parameter 02-00 to 1 (0 to +10V signal) to set

the frequency by external terminals (potentiometer).

Max. operation frequency Pr.01-00

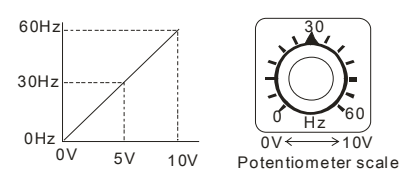

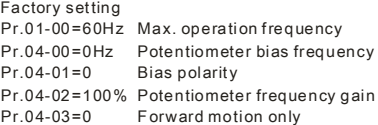

## **Example 2:**

In this example with the potentiometer set to 0V the Output Frequency is 10 Hz. The mid-point of the potentiometer becomes 40 Hz. Once the Maximum Output Frequency is reached any further increase of the potentiometer will not increase output frequency.

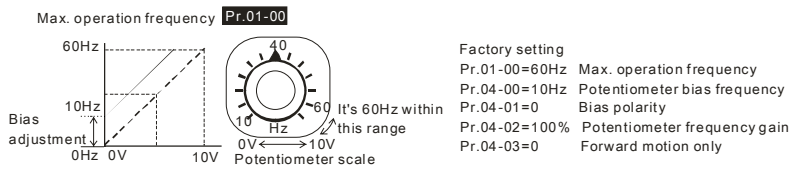

## **Example 3:**

The example also shows the popular method. The whole scale of the potentiometer can be used as desired. In addition to signals of 0 to 10V, the popular voltage signals also include signals of 0 to 5V,

or that under 10V. Regarding the setting, please refer to the following examples.

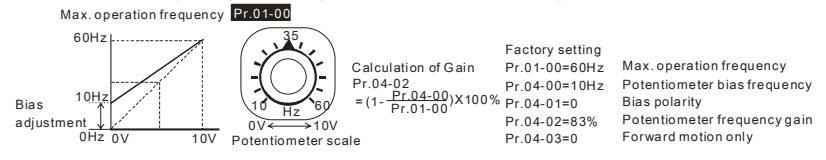

### **Example 4:**

This example shows a potentiometer range of 0 to 5 Volts. Except gain adjustment, it can set Pr.01-

00 to 120Hz to reach the same result.

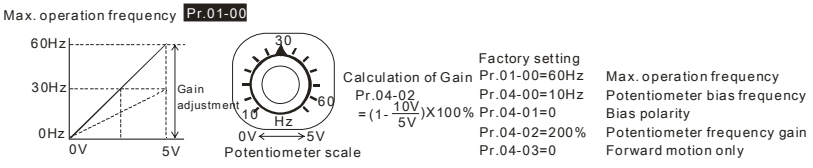

## **Example 5:**

In this example a 1 volt negative bias is used. In a noise environment, it is advantageous to use

negative bias to provide a noise margin (1V in this example).

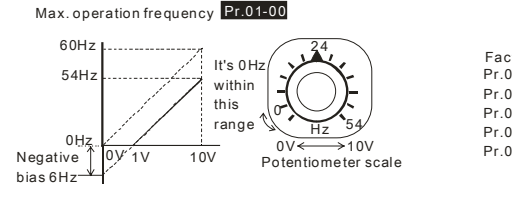

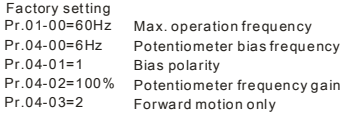

## *Chapter 4 Parameters*|*VFD-L-I Series*  **Example 6:**

In this example, a negative bias is used to provide a noise margin. Also a potentiometer frequency

gain is used to allow the Maximum Output Frequency to be reached.

Max. operation frequency Pr.01-00

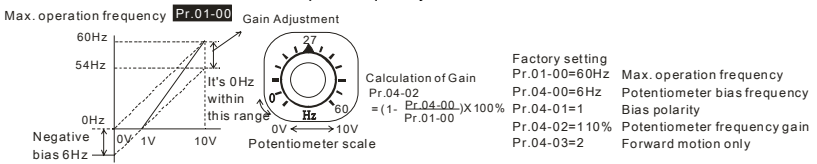

## **Example 7:**

This example with FWD/REV application can be easily used with system for the complicated

application. When this application is set, external FWD and REV command will auto be invalid.

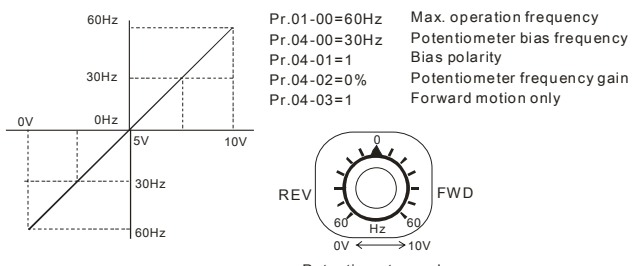

#### Potentiometer scale

### **Example 8:**

In this example, the option of anti-slope is shown. Anti-slope is used in an application where control of pressure, temperature, or flow is needed. Under a high pressure or flow situation, a sensor will generate a large signal. With anti-slope enable, the large signal will slow or stop the AC drive. Please notice that it can't change the direction in this application, it only can change the AC drive to

#### reverse running.

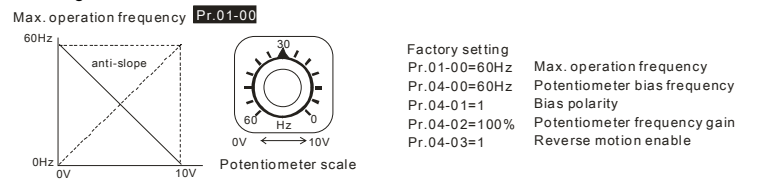

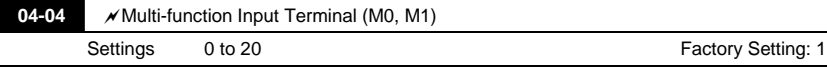

# **Parameters & Functions table:**

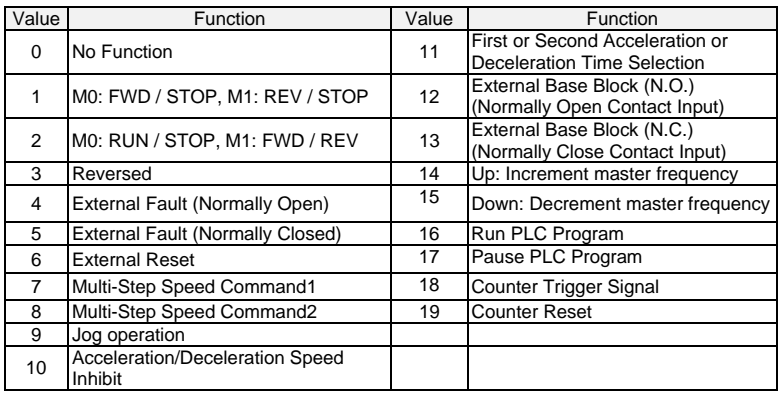

## **Explanations:**

## **0 Parameter Disable:**

Enter value (0) to disable any Multi-Function Input Terminal: M1 (Pr.04-04)

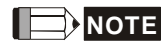

The purpose of this function is to provide isolation for unused Multi-Function Input Terminals. Any

unused terminals should be programmed to 0 to insure they have no effect on drive operation.

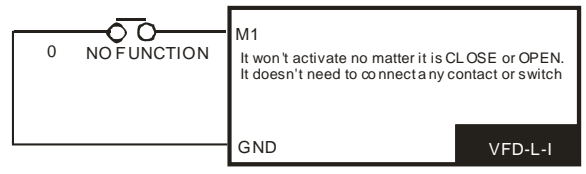

**1, 2 Two wire operation (mode 1):** Restricted to Pr.04-04 and external terminals M0, M1.

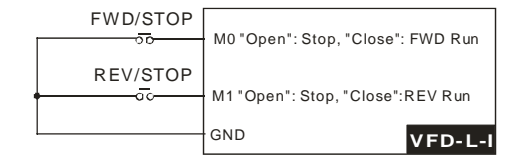

**1, 2 Two wire operation (mode 2):** Restrict to Pr. 04-04 and external terminals M0, M1.

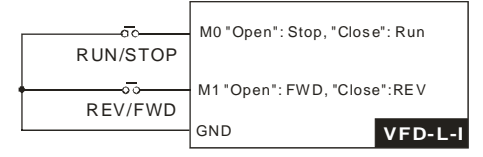

# **4, 5 External Faults (E.F.)**

Parameter values 4, 5 programs Multi-Function Input Terminals: M1 (Pr. 04-04) to be External Fault

(E.F.) inputs.

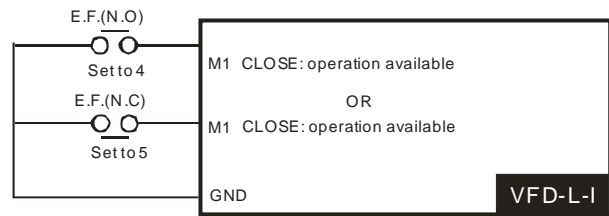

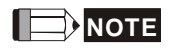

When an External Fault input signal is received, the AC drive will stop all output and display " E.F." on Digital Keypad, the motor will free run. Normal operation can resume after the External Fault is cleared and the AC drive is reset.

## **6 External Reset:**

Parameter value 6 programs a Multi-Function Input Terminal: M1 (Pr.04-04) to be an External Reset.

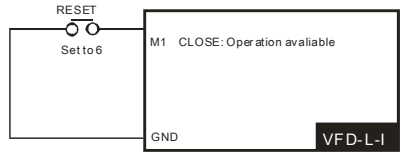

**NOTE** 

The External Reset has the same function as the Reset key on the Digital keypad. After external fault such as O.H., O.C. and O.V. are cleared, this input can be used to reset the drive.

## **7, 8 Multi-Step Speed Command:**

Parameter values 7, 8 program these two Multi-Function Input Terminals: M1 (Pr.04-04) for multistep speed command function.

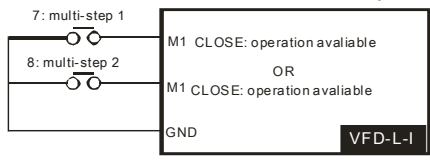

These two inputs select the multi-step speeds defined by Pr.05-00 to Pr.05-01 as shown in the following diagram. Pr.05-03 to Pr.05-07 can also control output speed by programming the AC drive's internal PLC function.

## **9 Jog Operation Control:**

Parameter value 9 programs Multi-Function Input Terminal: M1 (Pr.04-04) for Jog control.

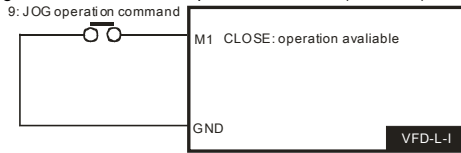

# **NOTE**

Jog operation programmed by 9 can only be initiated while the motor is stopped. It can change the operation direction during operation and stop the drive by "STOP" key on the digital keypad or external terminal (OFF) according to JOG deceleration time. (Refer to Pr.01-13, Pr.01-14, Pr.01-15.)

## **10 Acceleration/Deceleration Speed Inhibit:**

Parameter value 10 programs Multi-Function Input Terminal: M1 (Pr.04-04) for

Acceleration/deceleration Inhibit. When the command is received, acceleration and deceleration is stopped and the AC drive maintains a constant speed. When this function is disabled, the drive will keep accel/decel. from the preset position. This command is only valid when the drive is in acceleration or deceleration.

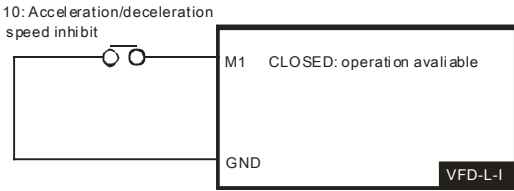

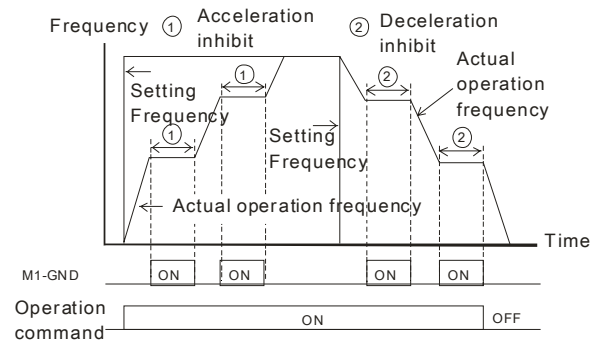

## **11 First or Second Acceleration/Deceleration Time Selection:**

Parameter value 11 programs a Multi-Function Input Terminal: M1 (Pr.04-04) to control selection of First or Second Acceleration/deceleration time. When this terminal is OFF, the drive runs according to the acceleration/deceleration set by Pr.01-09 and Pr.01-10. When this terminal is ON, the drive runs according to the acceleration/deceleration set in Pr.01-11 and Pr.01-12. The output frequency won't be changed by the change of the switch status when the drive runs with the constant speed. The function will be obvious when the drive is accelerating/decelerating. (Refer to Pr.01-09 to Pr.01-

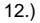

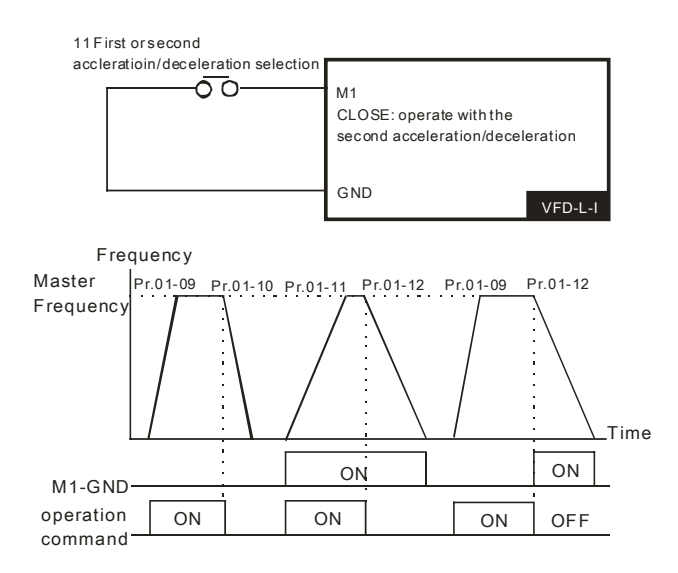

### **12, 13 External Base Block:**

Parameter values 12, 13 program Multi-Function Input Terminals: M1 (Pr.04-04) for external Base Block control.

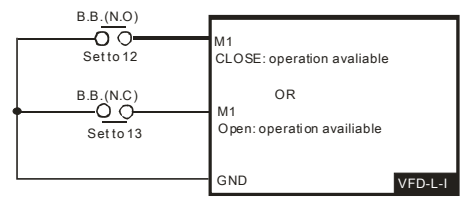

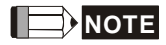

When a Base-Block signal is received, the AC drive will stop all output and the motor will free run.

When base block control is deactivated, the AC drive will start its speed search function and

synchronize with the motor speed, and then accelerate to Master Frequency.

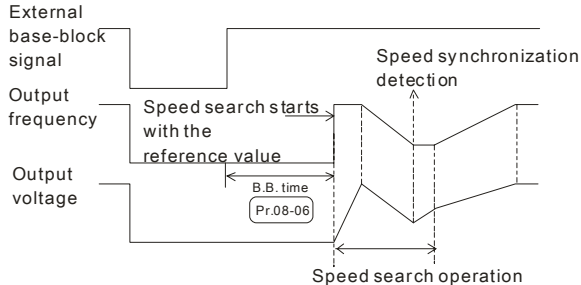

#### **14, 15 Increase/Decrease Master Frequency:**

Parameter values 14, 15 program the Multi-Function Input Terminals: M1 (Pr.04-04) to incrementally increase/ decrease the Master Frequency each time an input is received.

The function and operation of UP/DOWN key is almost the same as **▲▼** keys on the digital keypad. The difference is that UP/DOWN keys can't be used to change parameters. After setting frequency by the UP/DOWN key, it needs to operate with the operation command. It'll save the last frequency before power off.

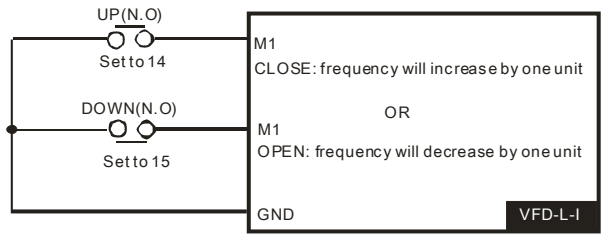

## **16 RUN PLC Program 17 PAUSE PLC Program**

Parameter value 16 programs Multi-Function Input Terminal: M1 (Pr.04-04) to enable the AC drive internal PLC program. Parameter value 17 programs an input terminal to pause the PLC program. When this function is enabled, the output frequency of the AC motor drive will operate by parameter group 5. Refer to Pr.05-03 for details.

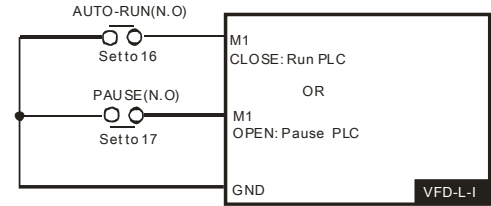

## **18 Counter Trigger:**

Parameter value 18 programs Multi-Function Input Terminal: M1 (Pr.04-04) to increase the AC drive's internal counter. When an input is received, the counter is increased by 1. This function can be used in the counting application (winder and packaging machine) with external trigger signal, such as approximate switch and photoelectric detector, and external indication signal (count value attained and desired count value attained).

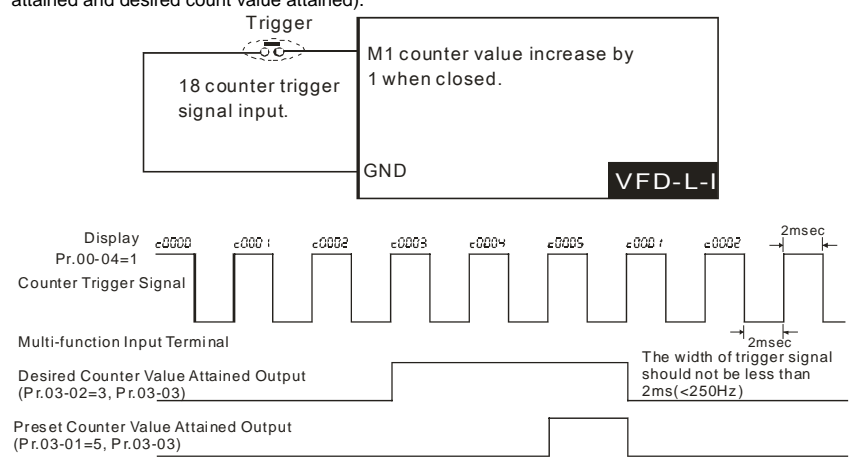

# **19 Counter Reset:**

Parameter value 19 programs Multi-Function Input Terminal: M1 (Pr.04-04) to reset the counter. When this function is activated, it will clear the present counter and display C0. The AC motor drive can't count until C0 disappears.

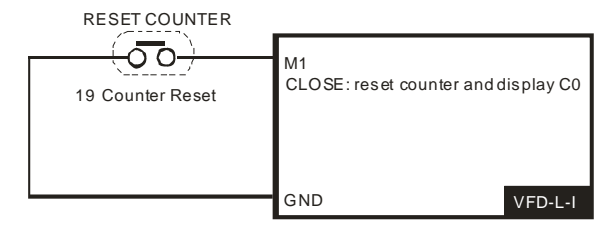

## **Group 5: Multi-step speeds and PLC (Process Logic Control) parameters**

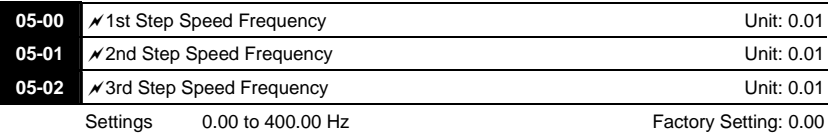

 The Multi-Function Input Terminal (refer to Pr.04-04) is used to select one of the AC drive Multi-Step speeds. The speeds (frequencies) are determined by Pr.05-00 to 05-02 shown above. It can use with Pr.05-03~Pr.05-08 for PLC operation.

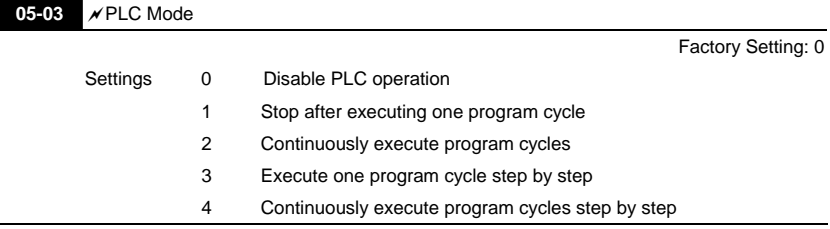

 This parameter selects the mode of PLC operation for the AC drive. The PLC program can be

used in lieu of any External Controls, Relays or Switches. The AC drive will change speeds

and directions according to the user's desired programming.

#### **Example 1 (Pr.05-03 = 1):** Execute one cycle of the PLC program. Its relative parameter settings are:

- 1. Pr.05-00 to 05-02: 1st to 3rd step speed (sets the frequency of each step speed).
- 2. Pr.04-04: Multi-Function Input Terminals (set one multi-function terminal as 16- Run PLC Program).
- 3. Pr.03-03: Multi-Function Output Terminals (set a Multi-Function Terminal as 10- PLC Program Running, 11- PLC Program Step Completed or 12- PLC Program Completed).
- 4. Pr.05-03: PLC mode.
- 5. Pr.05-04: Direction of operation for Master Frequency and1st to 3rd step speed.
- 6. Pr.05-05 to 05-08: operation time setting of Master Frequency and1st to 3rd step speed.

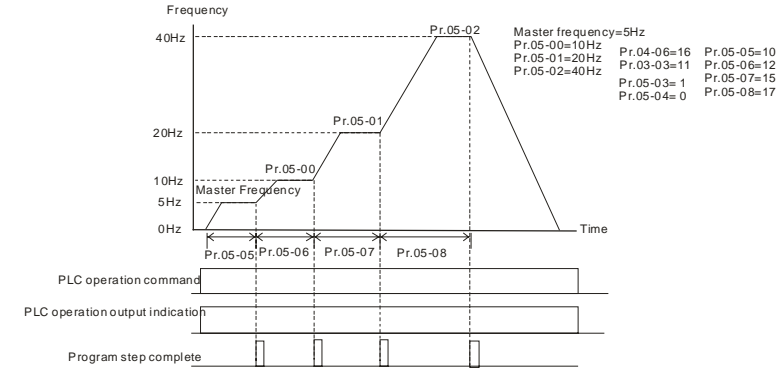

# **NOTE**

The above diagram shows one complete PLC cycle. To restart the cycle, turn the PLC program off and then back on.

## **Example 2 (Pr.05-03 = 2): Continuously executes program cycles**

The diagram below shows the PLC program stepping through each speed and the automatically

starting again. To stop the PLC program, it needs to set the auto PLC command to be off.

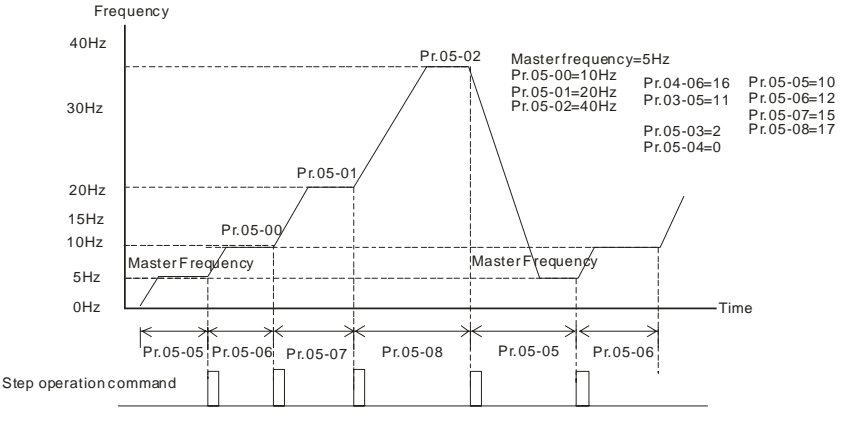

## **Example 3 (Pr. 05-03 = 3) Execute one cycle step by step:**

The example shows how the PLC can perform one cycle at a time, within a complete cycle. Each step will use the acceleration/deceleration times. It should be noticed that the time each step spends at its intended frequency is diminished, due to the time spent during

## acceleration/deceleration.

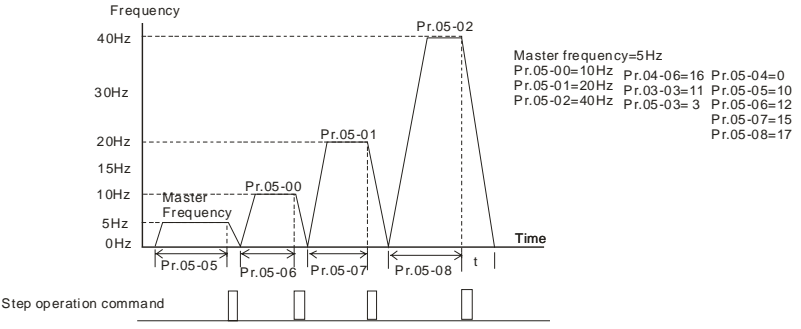

#### **Example 4 (Pr. 05-03 =4) Continuously execute PLC cycles step by step:**

The diagram below shows the PLC program stepping through each speed and stopping before restart for each step change. To stop the PLC program, it needs to set the auto PLC command to be off.

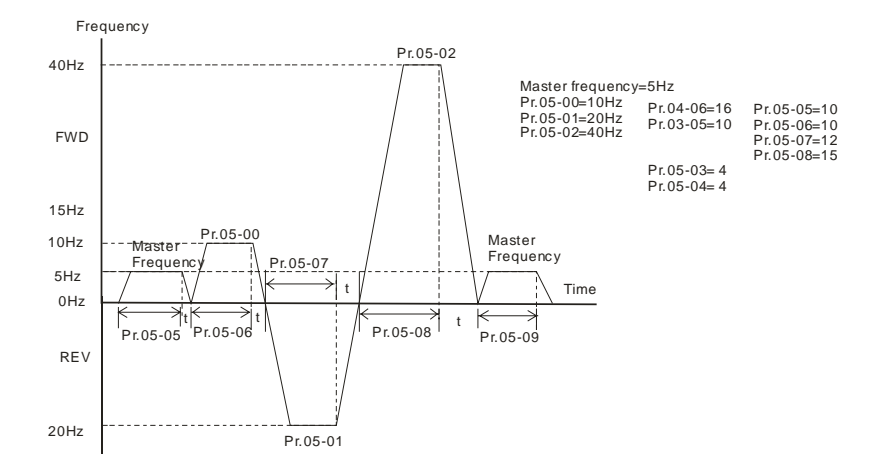

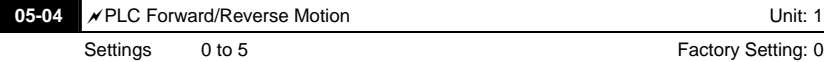

 This parameter controls the direction of motion for the Multi-Step Speed Pr.05-00 to Pr.05-03 and the Master Frequency.

# **NOTE**

The equivalent 8-bit number is used to program the forward/reverse motion. The binary notation for

the 8-bit number must be translated into decimal notation and then be entered.

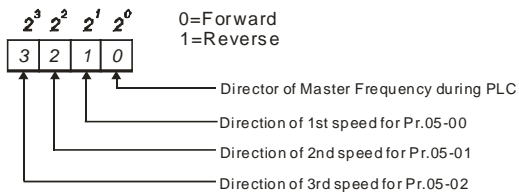

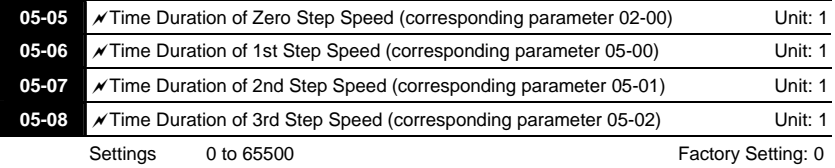

**Pr.05-05 to Pr.05-08 correspond to operation time of each multi-step speed defined by** parameters 02-00 and 05-00 to 05-02. The maximum value of these parameters is 65500 sec., and it's displayed as 65.5.

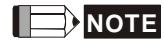

If a parameter is set to "0" (0 Sec), the corresponding step will be skipped. That means though VFD-

L-I series provides 4 step speeds, user can set the unnecessary step speed to 0 by his application.

#### **Group 6: Protection Parameters**

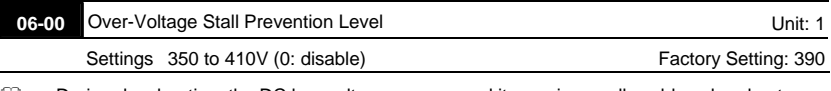

During deceleration, the DC bus voltage may exceed its maximum allowable value due to motor regeneration. When this function is enabled, the AC drive will stop decelerating. Maintaining a constant output frequency when it happens. The AC drive will resume deceleration when the voltage drops below preset value.

 With a moderate inertial load, the over-voltage during deceleration won't happen, and the drive will stop in programmed time. The AC drive will automatically extend the deceleration time with high inertial loads. If deceleration time is critical for the application, then dynamic brake resistors should be used or the deceleration time should be increased.

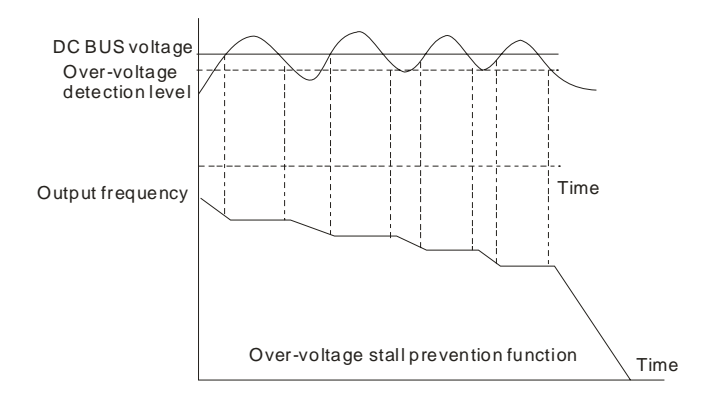

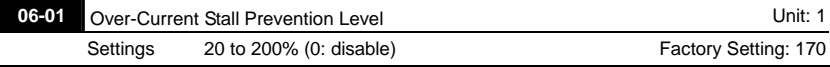

- A setting of 100% is equal to the Rated Output Current of the drive.
- During acceleration and steady-state operation, the AC drive output current may increase abruptly to exceed the value specified by Pr.06-01 due to rapid acceleration or excessive load on the motor. When this function is enabled, the AC drive will decrease output frequency to prevent stall. The AC drive will only resume acceleration when the current drops below the level specified by Pr. 06-01.

### **06-02** Over-Torque Detection Mode (OL2)

Factory Setting: 0

- Settings 0 Over-Torque detection disabled.
	- 1 Enabled during constant speed operation. After the over-torque is detected, keep running until OL1 or OL occurs.
		- 2 Enabled during constant speed operation. After the over-torque is detected, stop running.
		- 3 Over-Torque detection enabled during running, and continues to run till OL1 or OL.
		- 4 Enabled during running. After the over-torque is detected, stop running.

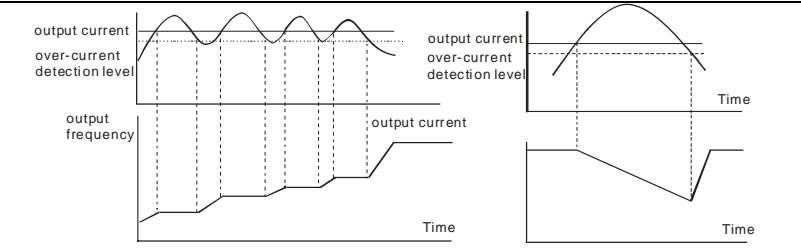

over-current stall prevention during acceleration

over-current stall prevention during operation

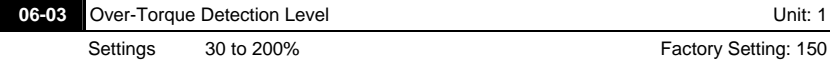

**Example 15** This setting is proportional to the Rated Output Current of the drive.

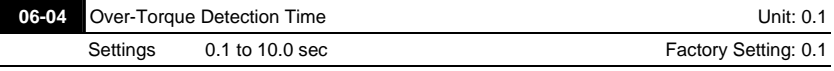

 If a Multi-function Output Terminal is set as Over-Torque Detection Indication and the output current exceeds the Over-Torque Detection Level (Pr.06-03, Factory Setting: 150%), the Over-Torque Detection Time (Pr.06-04, Factory setting: 0.1) and the setting of multi-function terminal is Over-Torque Detection Indication, the contact will be "close". Refer to Pr.03-03 for details.

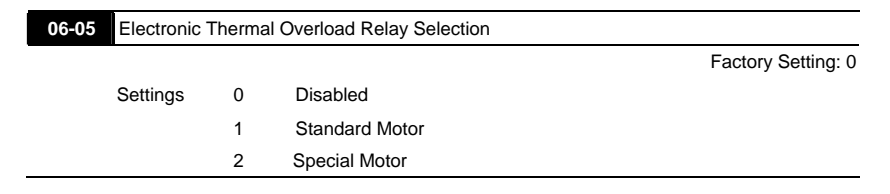

 This function is used to protect the motor from overloading or overheating.

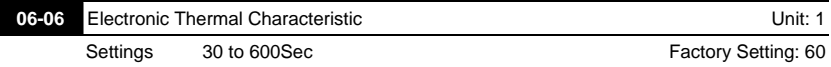

 $\Box$  The parameter determines the time required activating the  $I<sup>2</sup>$ t electronic thermal protection

function. It is used to set short time rated type, standard rated type or long time rated type.

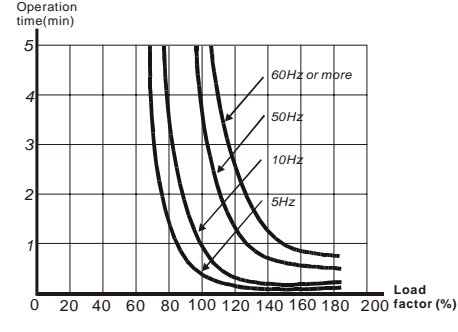

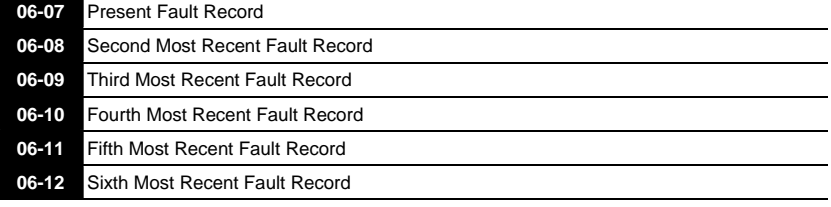

Factory Setting: 0

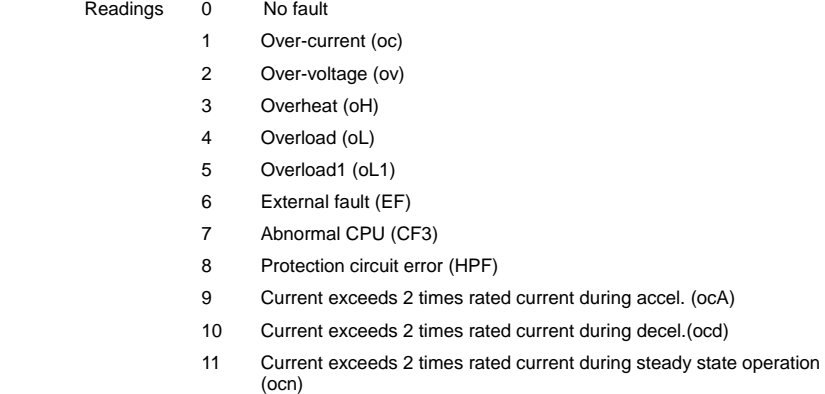

 Pr.06-07 to 06-12 store records of the six most recent faults that had occurred. Use the reset key to reset the drive when the fault no longer exits. These six records won't be reset to the factory setting after the drive is reset.

## **Group 7: Motor Parameters**

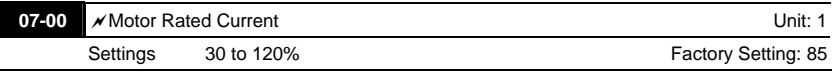

 This parameter needs to be set according to the motor nameplate. The factory setting is set by the rated current of the AC motor drive. It is used to limit the AC drive output current in order to prevent the motor from overheating.

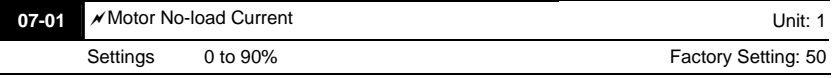

 The rated current of the AC drive is regarded as 100%. Motor setting of no-load current will effect the slip compensation. The setting value must be less than motor rated current set in Pr.07-00

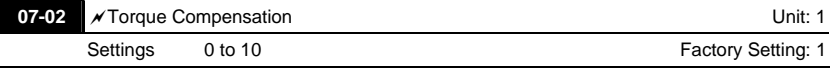

 This parameter may be set so that the AC drive will increase its voltage output during start-up to obtain a higher initial starting torque.

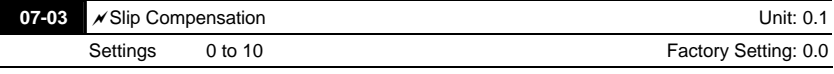

 While driving an asynchronous motor, load on the AC drive will increase, causing an increase in slip. This parameter may be used to compensate the nominal slip within a range of 0.0 to 10.0. When the output current of the AC drive is greater than the motor no-load current (Pr.07-01), the AC drive will adjust its output frequency according to this parameter.

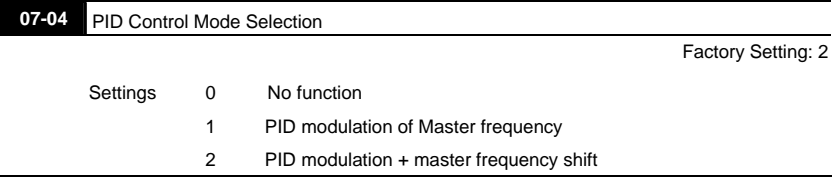

**Block diagram of PID control** 

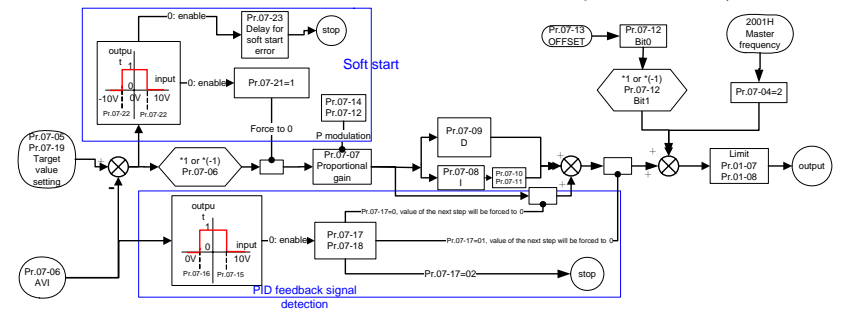

## **07-05** PID Set Point Selection

Factory Setting: 3

 Settings 0 Reserved 1 0 to 10V from AVI 2 Reserved 3 Set by Pr.07-19 4 RS-485 communication interface

# **07-06** Input Terminal for PID Feedback

Factory Setting: 0

- Settings 0 Positive PID feedback from external terminal (AVI) 0 to +10V 1 Reserved 2 Negative PID feedback from external terminal (AVI) 0 to +10V 3 Reserved
- Select an input terminal to serve as the PID feedback location. When Pr.07-06 is set to 0 or 2, Pr.07-05 can't be set to 1.
- $\Box$  Negative feedback = Positive target value detection value. It is used for the application that the detection value will be increased by increasing output frequency.
- **Positive feedback = Negative target value + detection value. It is used for the application that** the detection value will be decreased by increasing output frequency.

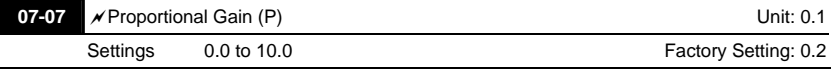

 $\Box$  This parameter is used to determinate error gain. If  $I = 0$  and  $D = 0$ , doing proportional gain operation.

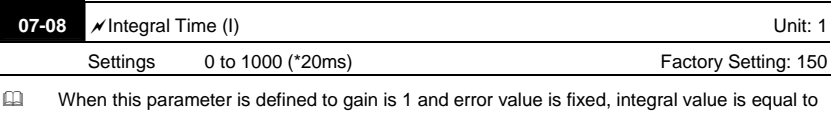

error value as the setting of integral time is attained. Setting to 0 means disable this function.

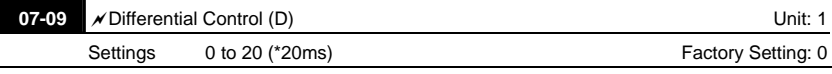

 When this parameter is set to gain =1, PID output is Differential time. At this time, error value –error value of the preceding item= additional respond speed and it is easy to have over compensation situation.

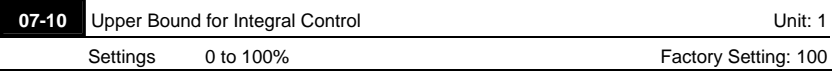

 This parameter determines the Upper Bound for Integral Control while operating in the PID feedback loop. (Limit =  $Pr.01-00 \times Pr.07-10$ %).

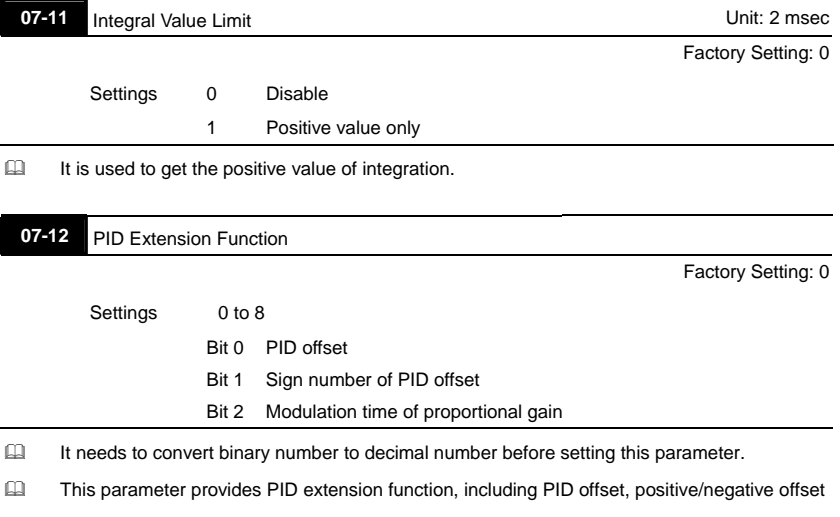

value and modulation time of proportional gain.

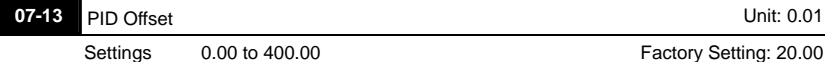

Ill It needs to set Pr.07-12 to enable this function.

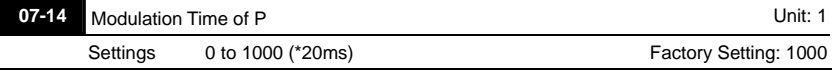

 This parameter determinates the required time for proportional gain to reach Pr.07-07 setting. It needs to set Pr.07-12 to enable this function.

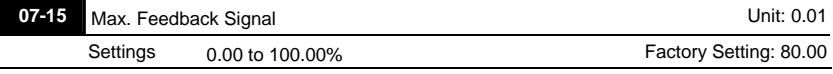

 This parameter determines the max. output value of the PID feedback signal.

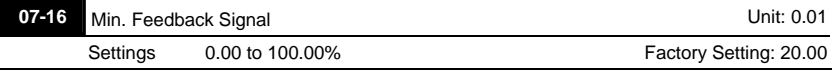

 This parameter determines the min. output value of the PID feedback signal.

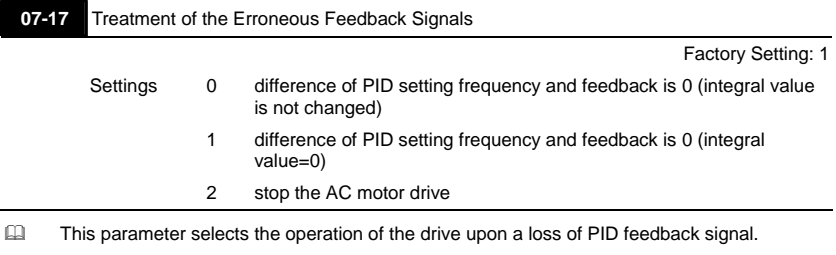

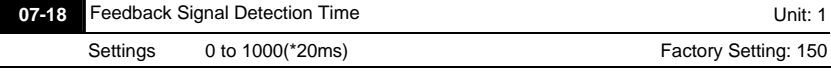

 $\Box$  This parameter defines the detection time for the loss of a feedback analog signal. It also can be used in the application that the system feedback signal is very slow. (setting 0.0: disable)

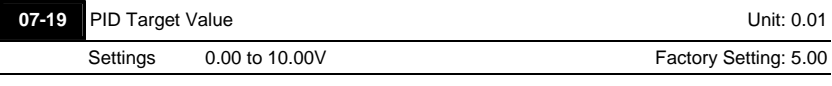

When Pr.07-05 is set to 3, the PID target value is the setting of Pr.07-19.

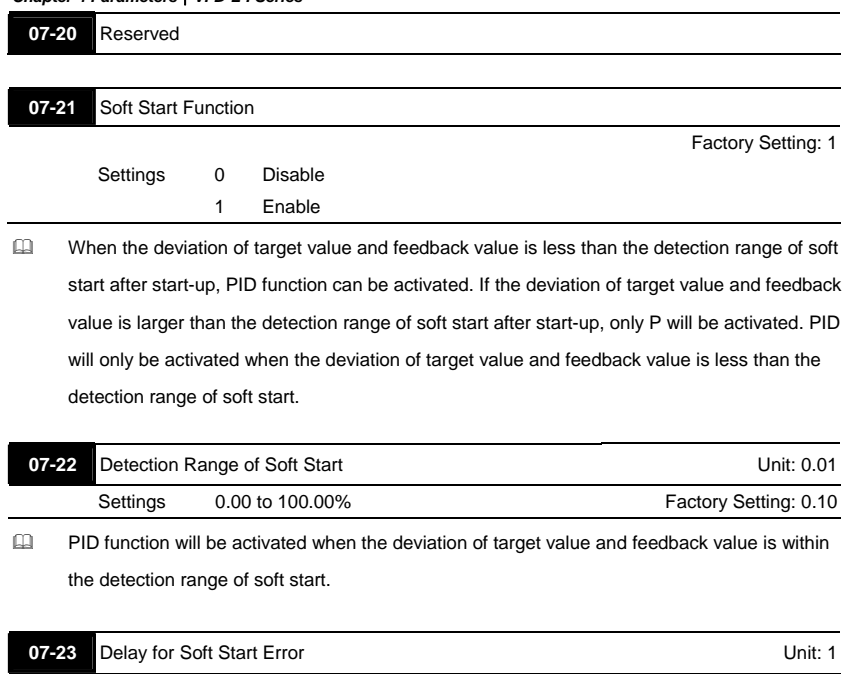

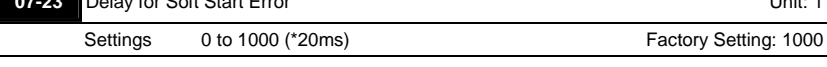

 The AC motor drive will stop when the deviation of target value and feedback value can't be less than the detection range of soft start(Pr.07-22) within the setting of Pr.07-23.

#### **Group 8: Special Parameters**

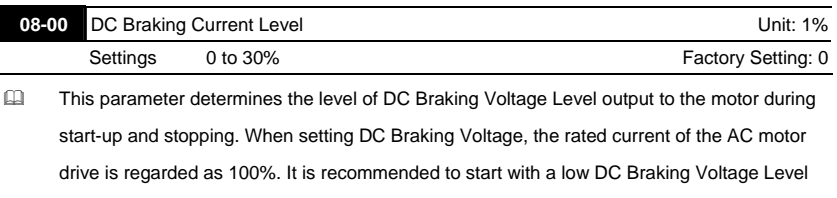

and then increase until proper holding torque has been attained. It can't exceed the rated current of the motor.

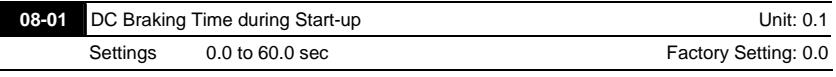

 This parameter determines the duration of time that the DC Braking Current will be applied to the motor during the AC drive start-up.

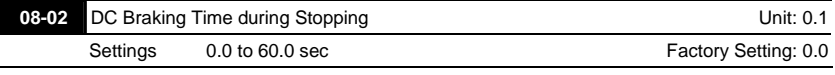

 This parameter determines the duration of time that the DC braking voltage will be applied to the motor during stopping. If stopping with DC Braking is desired, then Pr.02-02 must be set to RAMP stop (00).

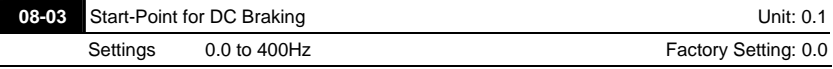

 This parameter determines the frequency when DC Braking will begin during deceleration.

When this setting is less than min. frequency (Pr.01-05), the start-point for DC braking will

start with the min. frequency.

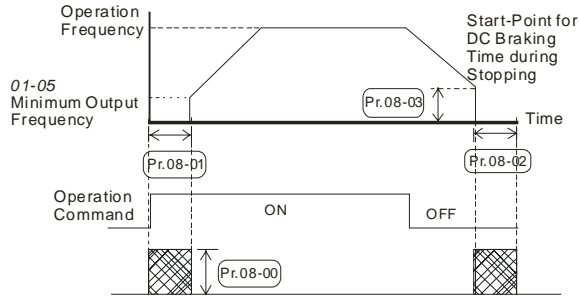

- DC Braking during Start-up is used for loads that may move before AC drive starts, such as fans and pumps. These loads may also be moving in the wrong direction. Under such circumstances, DC Braking can be executed to hold the load in position before applying a forward motion.
- DC Braking during stopping is used to decrease stopping time and also to hold a stopped load in position. For high inertial loads, a dynamic braking resistor may be needed for quick decelerations.

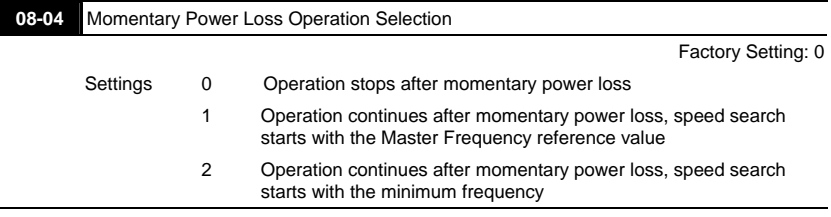

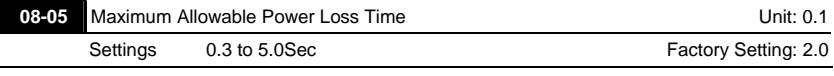

 $\Box$  During a power loss, if the power loss time is less than the time defined by this parameter, the AC drive will resume operation. If the Maximum Allowable Power Loss Time is exceeded, the AC drive output is then turned off.

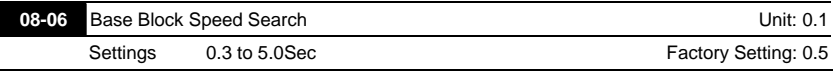

When a momentary power loss is detected, the AC drive turns off for a specified time interval determined by Pr.08-06 before resuming operation. This time interval is called Base-Block. This parameter should be set to a value where the residual output voltage is nearly zero, before the drive resumes operation.

 This parameter also determines the searching time when performing external Base-Block and fault reset.

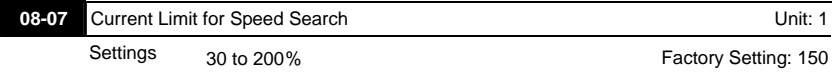

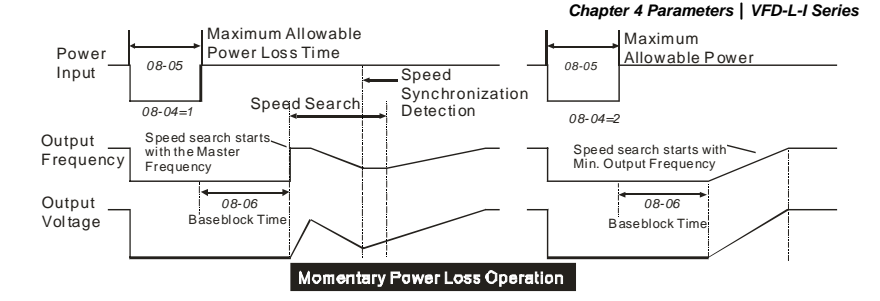

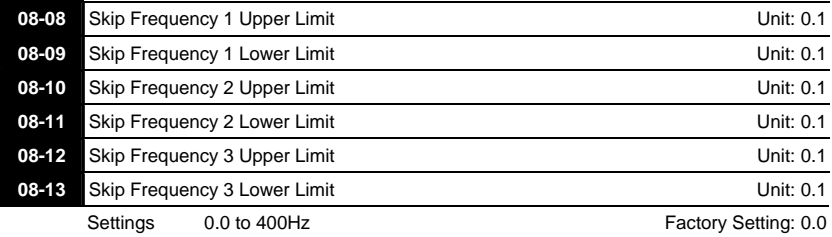

These parameters determine Skip frequency. It will cause the AC drive to skip operation at these frequency ranges with continuous frequency output.

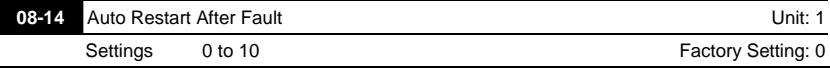

 After fault occurs (allowable faults: over-current OC, over-voltage OV), the AC drive can be reset/restarted automatically up to 10 times. Setting this parameter to 0 will disable the reset/restart operation after any fault has occurred. When enabled, the AC drive will restart with speed search, which starts at the Master Frequency.

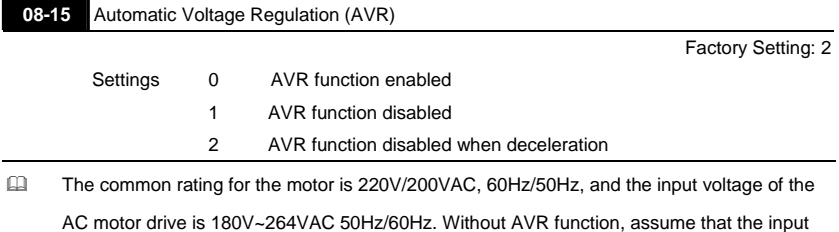

power of the AC motor drive is 250AC and the output voltage is also 250VAC. It will cause

motor temperature rise, poor insulation and unstable torque output when the motor exceeds 12%~20% rated voltage. In such case for a long time, it will shorten the motor life quickly.

- AVR function automatically regulates the AC drive output voltage to the motor rated voltage. For instance, if V/f curve is set to 200VAC/50Hz and the input power is 200~264VAC, the output voltage will automatically be reduced to a max. of 200VAC. If the input voltage varying between 180 to 200VAC, the output voltage may vary between 180 to 200VAC.
- $\Box$  Selecting program value 2 enables the AVR function and also disables the AVR function during deceleration. This offers a quicker deceleration.

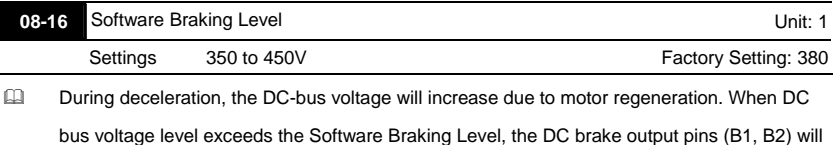

be activated.

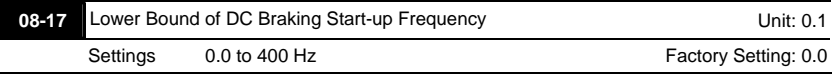

When the setting frequency is lower than Pr.08-17, the DC Braking will not be activated when stops.

# **Group 9: Communication Parameters**

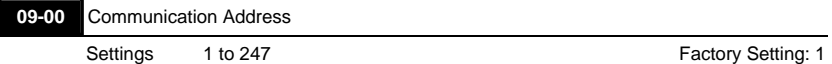

If the AC drive is controlled by RS-485 serial communication, the communication address

must be set via this parameter.

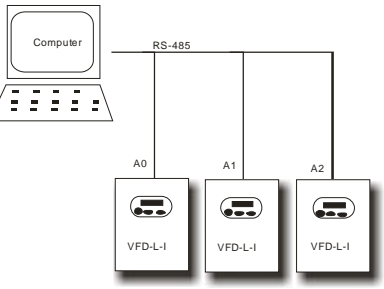

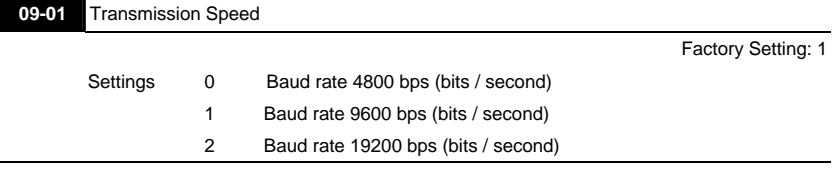

Users can set parameters and control the operation of the AC drive via the RS-485 serial interface of a personal computer. This parameter is used to set the transmission speed between the computer and AC drive.

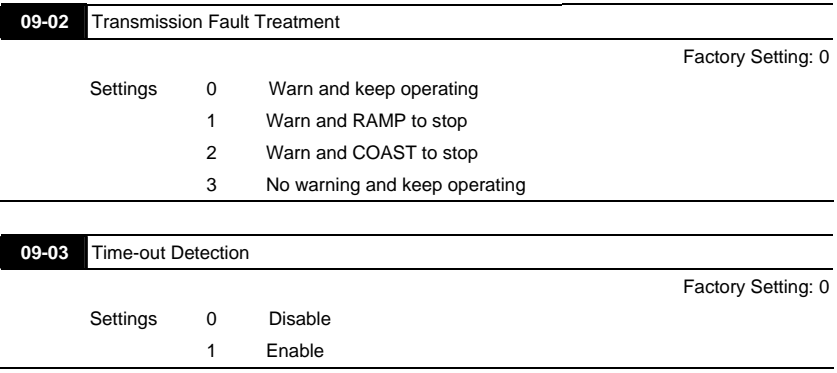

 This setting is only valid in ASCII mode. If this function is enabled, time interval between characters can't exceed 500ms.

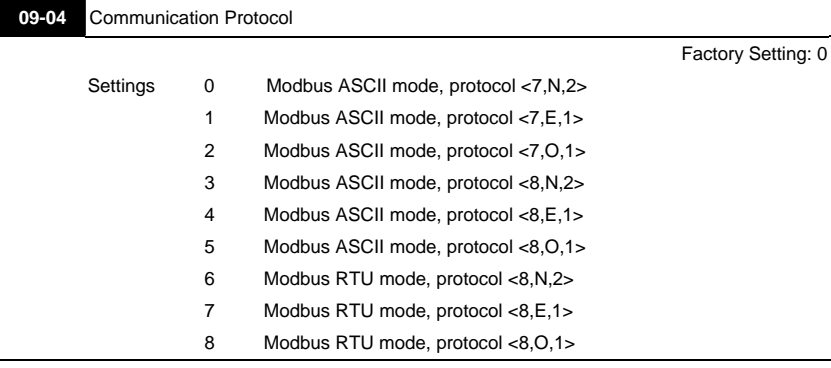

1. Computer Control

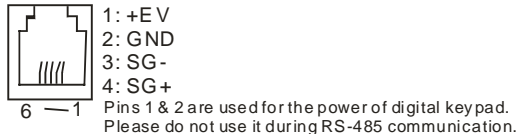

- There is a built-in RS-485 serial interface, marked (RJ-11) on the control terminal block, for VFD-L-I Series. The pins are defined above. Each VFD-L-I AC drive has a pre-assigned communication address specified by Pr.09-00. The computer then controls each AC drive according to its communication address.
- VFD-L-I can be set to communicate on Modbus networks using one of the following modes: ASCII (American Standard Code for Information Interchange) or RTU (Remote Terminal Unit). Users can select the desired mode along with the serial port communication protocol in Pr.09-04.
- Code Description:

## **ASCII mode:**

Each 8-bit data is the combination of two ASCII characters. For example, a 1-byte data:

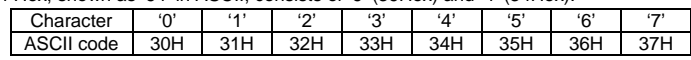

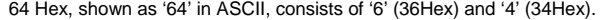

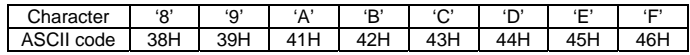

# **RTU mode:**

Each 8-bit data is the combination of two 4-bit hexadecimal characters. For example, 64 Hex.

## 2. Data Format

2.1 10-bit character frame (For 7-bit character):

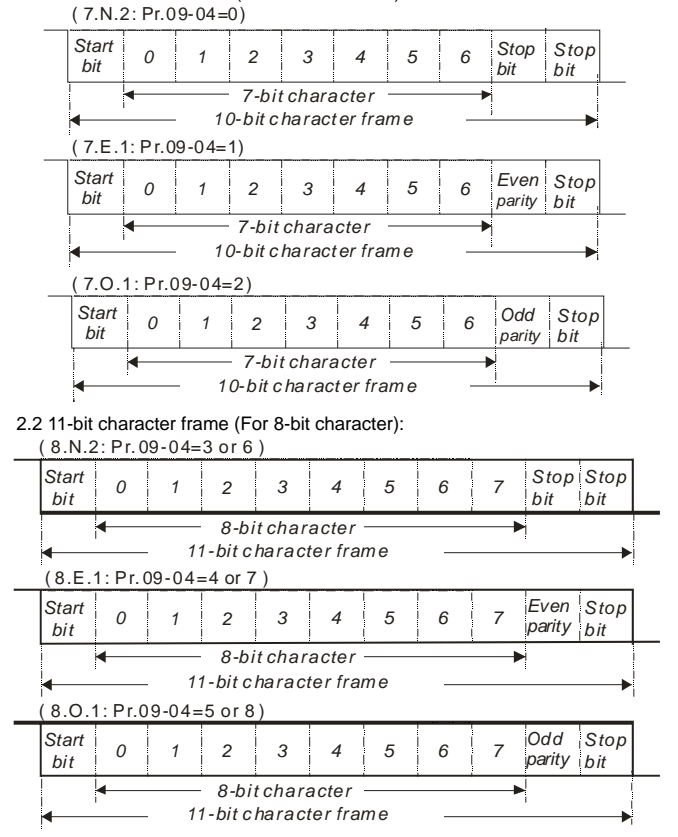

**44 3. Communication Protocol** 

3.1 Communication Data Frame:
#### **ASCII mode:**

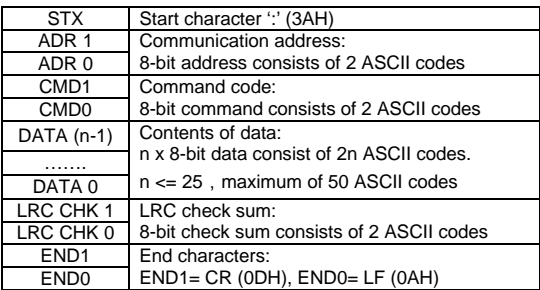

#### **RTU mode:**

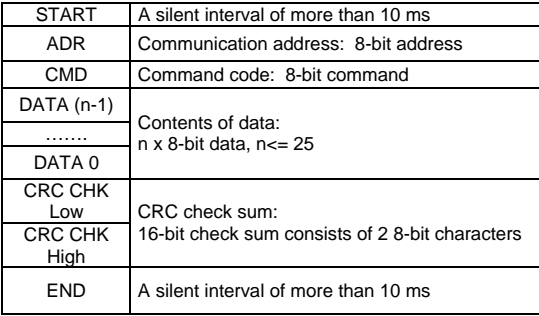

#### 3.2 ADR (Communication Address)

Valid communication addresses are in the range of 0 to 247. A communication address equal to 0, means broadcast to all AC drives (AMD). In this case, the AMD will not reply any message to the master device.

00H: broadcast to all AC drives

- 01H: AC drive of address 01
- 0FH: AC drive of address 15
- 10H: AC drive of address 16

:

FEH: AC drive of address 254

For example, communication to AMD with address 16 decimal (10H):

ASCII mode: Address='1','0' => '1'=31H, '0'=30H

RTU mode: Address=10H

3.3 CMD (Command code) and DATA (data characters)

The format of data characters depends on the command code. The available

command codes are described as followed:

(1) Command code: 03H, read N words.

The maximum value of N is 12. For example, reading continuous 2 words from starting address 2102H of AMD with address 01H.

#### **ASCII mode:**

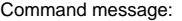

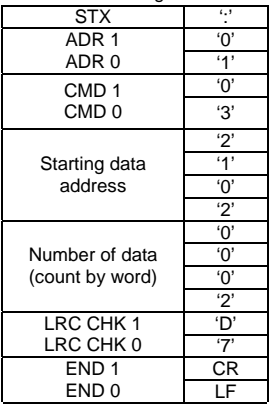

Response message:

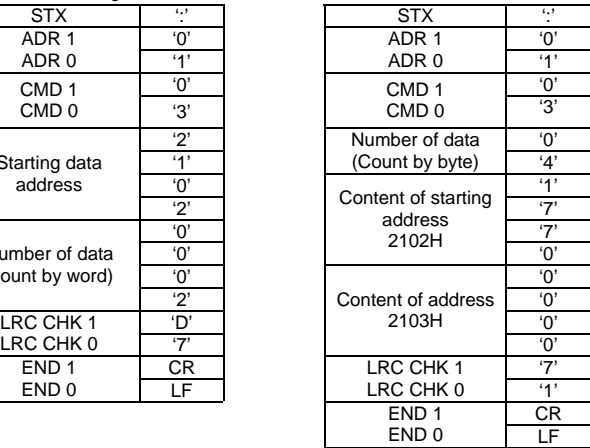

#### **RTU mode:**

Command message: Response message:

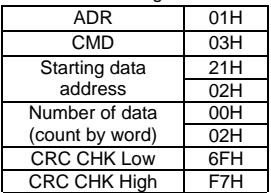

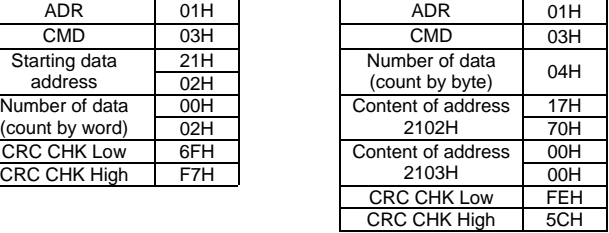

(2) 06H: single write, write single data to register.

Example: writing data 6000(1770H) to register 0100H. AMD address is 01H.

#### *Chapter 4 Parameters*|*VFD-L-I Series*

#### **ASCII mode:**

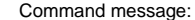

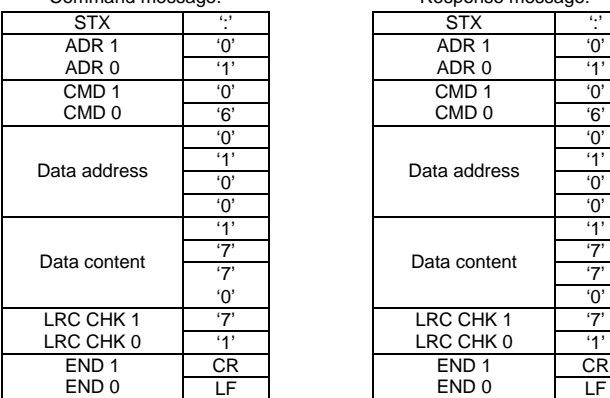

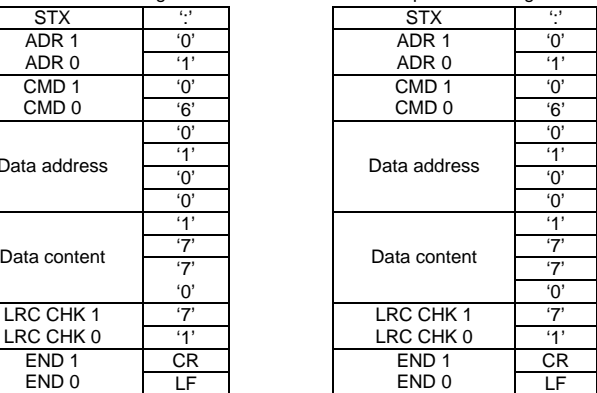

Response message:

#### **RTU mode:**

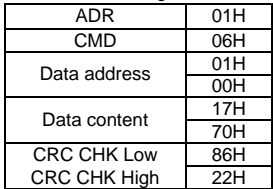

#### Command message: Response message:

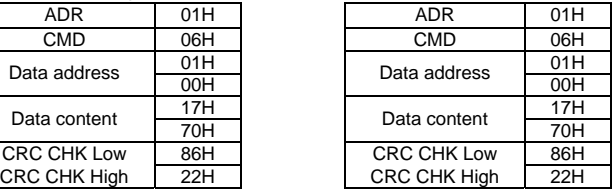

#### 3.4 Check sum

#### **ASCII mode:**

LRC (Longitudinal Redundancy Check) is calculated by summing up, module 256, the values of the bytes from ADR1 to last data character then calculating the hexadecimal representation of the 2's-complement negation of the sum.

For example, reading 1 word from address 0401H of the AC drive with address 01H

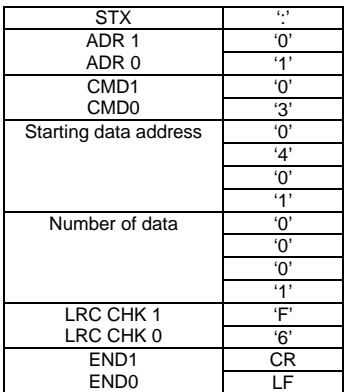

01H+03H+04H+01H+00H+01H=0AH, the 2's-complement negation of 0AH is **F6**H.

#### **RTU mode:**

CRC (Cyclical Redundancy Check) is calculated by the following steps:

- **Step 1:** Load a 16-bit register (called CRC register) with FFFFH.
- **Step 2:** Exclusive OR the first 8-bit byte of the command message with the low order byte of the 16-bit CRC register, putting the result in the CRC register.
- **Step 3:** Examine the LSB of CRC register.
- **Step 4:** If the LSB of CRC register is 0, shift the CRC register one bit to the right with MSB zero filling, then repeat step 3. If the LSB of CRC register is 1, shift the CRC register one bit to the right with MSB zero filling, Exclusive OR the CRC register with the polynomial value A001H, then repeat step 3.
- **Step 5:** Repeat step 3 and 4 until eight shifts have been performed. When this is done, a complete 8-bit byte will have been processed.
- **Step 6:** Repeat step 2 to 5 for the next 8-bit byte of the command message. Continue doing this until all bytes have been processed. The final contents of the CRC register are the CRC value. When transmitting the CRC value in the message, the upper and lower bytes of the CRC value must be swapped, i.e. the lower order byte will be transmitted first.

#### *Chapter 4 Parameters*|*VFD-L-I Series*

For example, reading 2 words from address 2102H of the AC drive with address 01H.

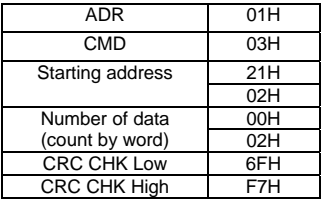

The following is an example of CRC generation using C language. The function takes two arguments:

Unsigned char\* data  $\leftarrow$  a pointer to the message buffer

Unsigned char length  $\leftarrow$  the quantity of bytes in the message buffer

The function returns the CRC value as a type of unsigned integer.

Unsigned int crc\_chk(unsigned char\* data, unsigned char length){

```
 int j; 
  unsigned int reg_crc=0xFFFF; 
  while(length--){ 
   reg_crc ^= *data++; 
  for(j=0;j<8;j++){} if(reg_crc & 0x01){ /* LSB(b0)=1 */ 
      reg_crc=(reg_crc>>1) ^ 0xA001; 
    }else{ 
      reg_crc=reg_crc >>1; 
     } 
   } 
  } 
 return reg_crc; 
}
```
3.5 Address list

The contents of available addresses are shown as below:

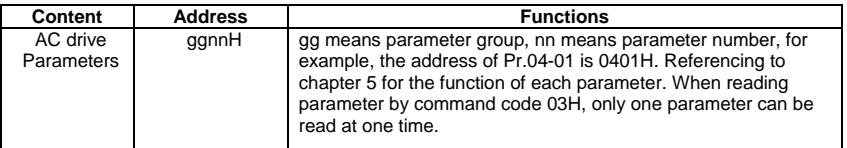

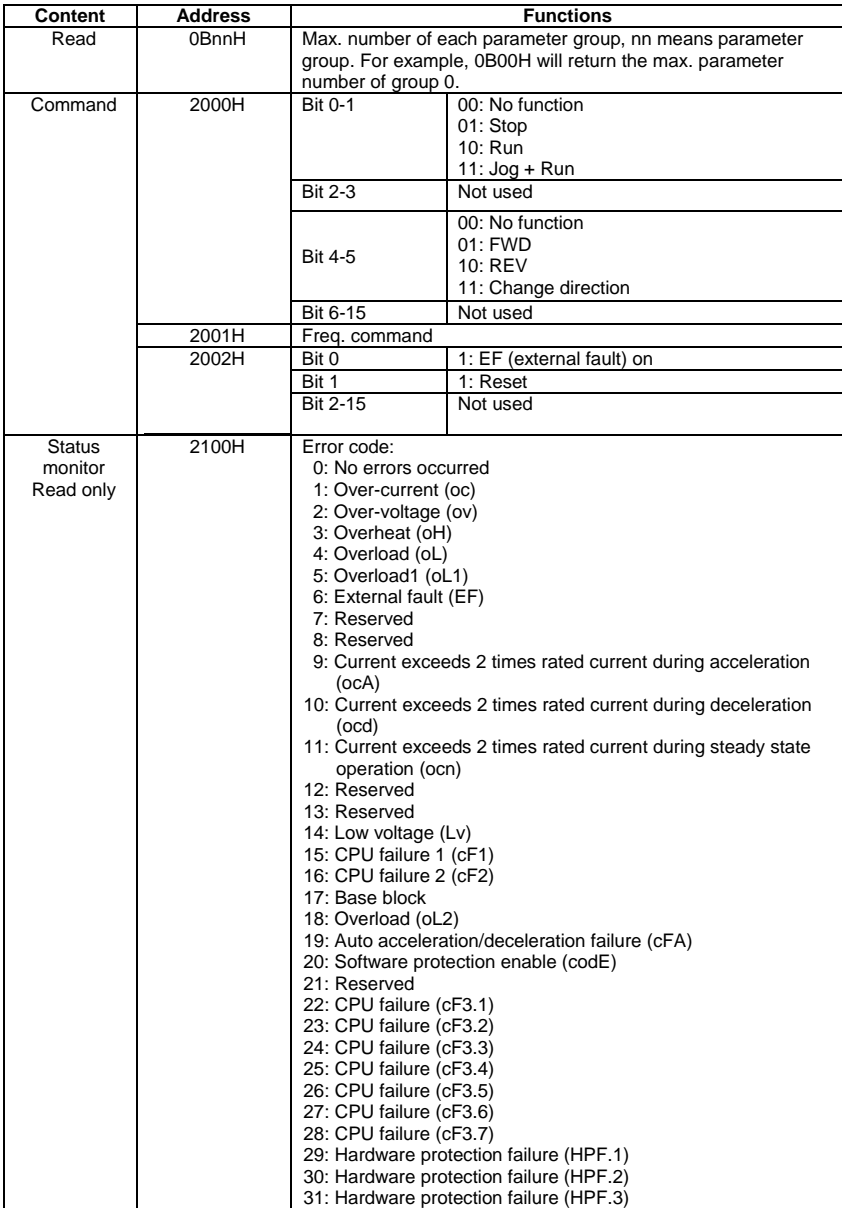

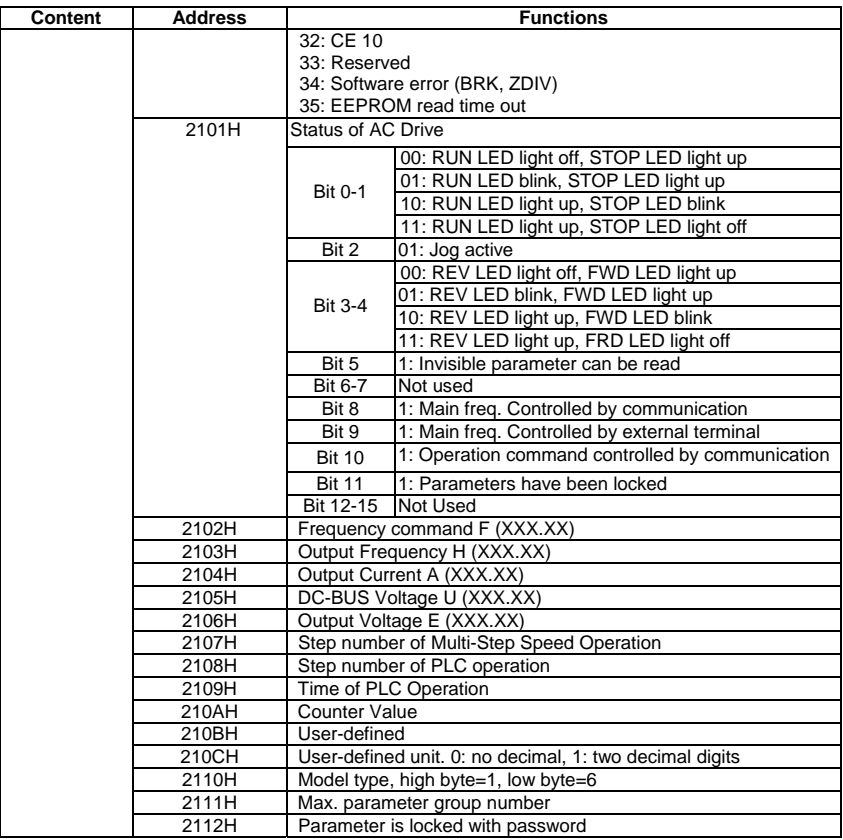

3.6 Exception response:

The AC motor drive is expected to return a normal response after receiving command messages from the master device. The following depicts the conditions when no normal response is replied to the master device.

The AC motor drive does not receive the messages due to a communication error; thus, the AC motor drive has no response. The master device will eventually process a timeout condition. The AC motor drive receives the messages without a communication error, but cannot handle them. An exception response will be returned to the master device and an error message "CExx" will be displayed on the keypad of AC motor drive. The xx of "CExx" is a decimal code equal to the exception code that is described below.

In the exception response, the most significant bit of the original command code is set to 1, and an exception code which explains the condition that caused the exception is returned.

Example of an exception response of command code 06H and exception code 02H:

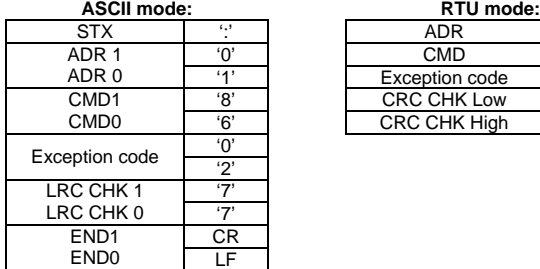

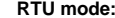

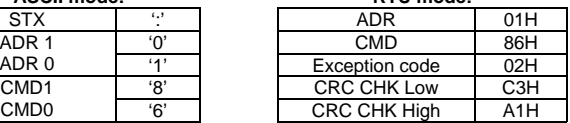

The explanation of exception codes:

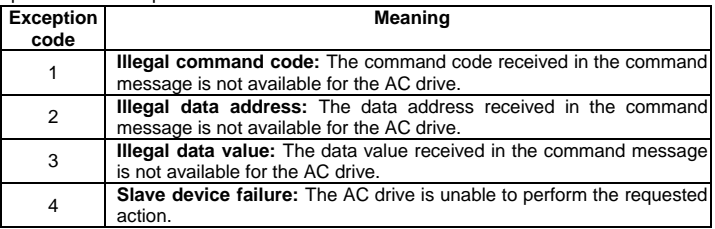

The AC drive receives the messages, but detects a communication error, thus, no response is returned, but there will be error message "CExx" displayed on the keypad of AC drive. The master device will eventually process a timeout condition. The xx of "CExx" is a decimal code, the meaning of the error message is below:

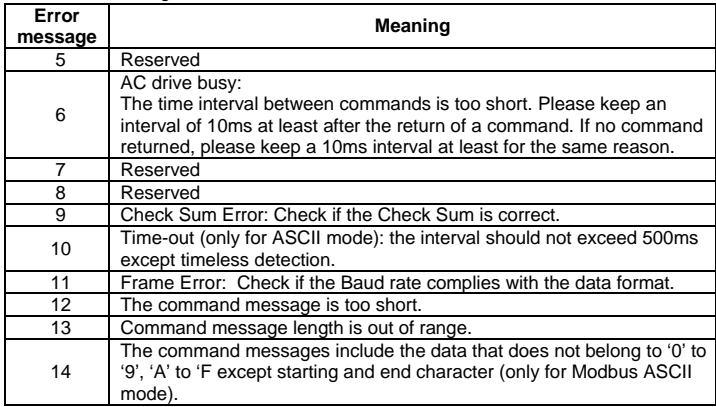

#### *Chapter 4 Parameters*|*VFD-L-I Series*

**3.7 Communication program of PC:**  The following is a simple example of how to write a communication program for Modbus ASCII mode on a PC in C language. #include<stdio.h> #include<dos.h> #include<conio.h> #include<process.h> #define PORT 0x03F8 /\* the address of COM1 \*/ /\* the address offset value relative to COM1 \*/ #define THR 0x0000 #define RDR 0x0000 #define BRDL 0x0000 #define IER 0x0001 #define BRDH 0x0001 #define LCR 0x0003 #define MCR 0x0004 #define LSR 0x0005 #define MSR 0x0006 unsigned char rdat[60]; /\* read 2 data from address 2102H of AC drive with address 1 \*/ unsigned char tdat[60]={':','0','1','0','3','2','1','0','2', '0','0','0','2','D','7','\r','\n'}; void main(){int i; outportb(PORT+MCR,0x08); /\* interrupt enable \*/ outportb(PORT+IER,0x01); /\* interrupt as data in \*/ outportb(PORT+LCR,(inportb(PORT+LCR) | 0x80)); /\* the BRDL/BRDH can be access as LCR.b7==1 \*/ outportb(PORT+BRDL,12); /\* set baudrate=9600, 12=115200/9600\*/ outportb(PORT+BRDH,0x00); outportb(PORT+LCR,0x06); /\* set protocol, <7,N,2>=06H, <7,E,1>=1AH, <7,O,1>=0AH, <8,N,2>=07H, <8,E,1>=1BH, <8,O,1>=0BH \*/  $for(i=0;i=16;i++)$ { while(!(inportb(PORT+LSR) & 0x20)); /\* wait until THR empty \*/ outportb(PORT+THR,tdat[i]); /\* send data to THR \*/ }  $i=0$ ; while(!kbhit()){

```
if(inportb(PORT+LSR) & 0x01){ /* b0==1, read data ready */
```

```
rdat[i++]=inportb(PORT+RDR); /* read data form RDR */
```
} } }

# *Chapter 5 Fault Code Information*

The AC motor drive has a comprehensive fault diagnostic system that includes several different alarms and fault messages. Once a fault is detected, the corresponding protective functions will be activated. The following faults are displayed as shown on the AC motor drive digital keypad display. The three most recent faults can be read from the digital keypad or communication.

# **NOTE**

Wait 5 seconds after a fault has been cleared before pressing RESET key.

# **5.1 Common Problems and Solutions**

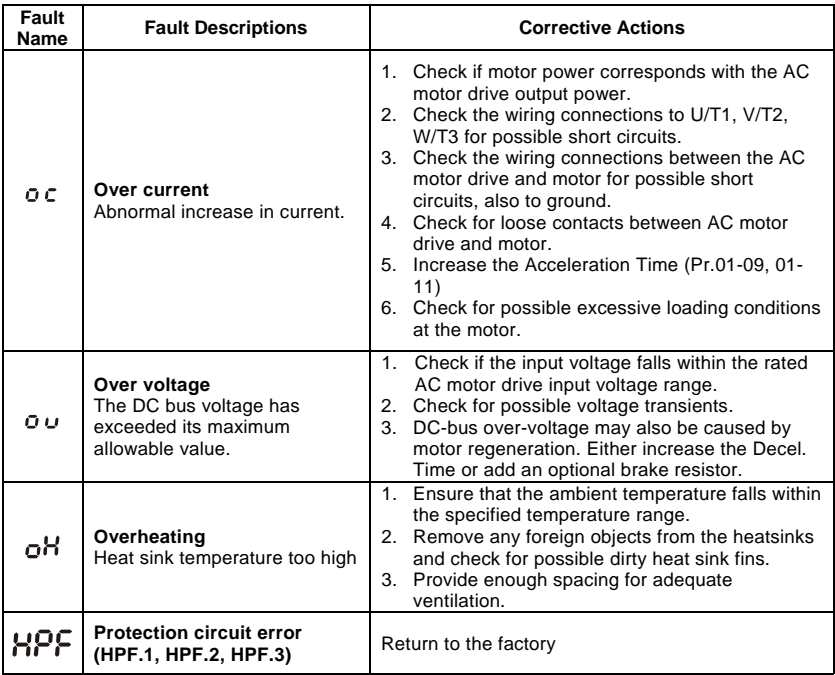

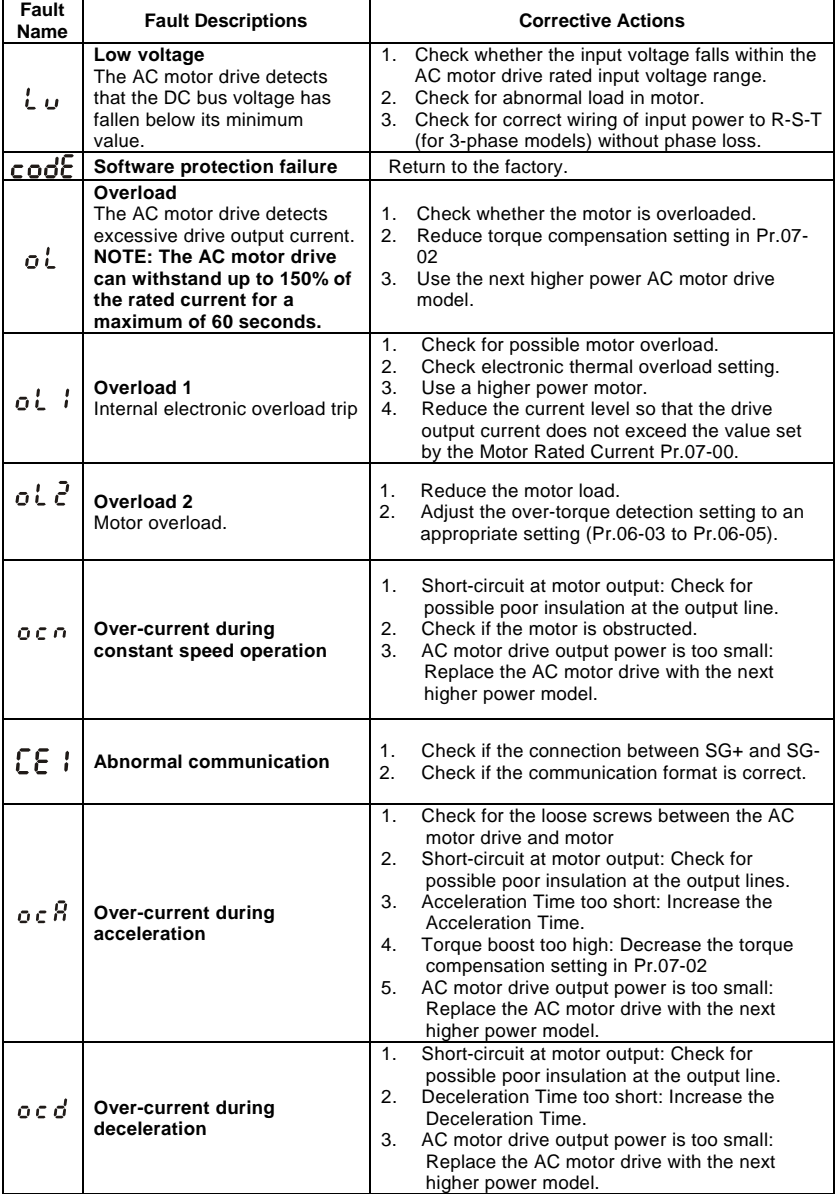

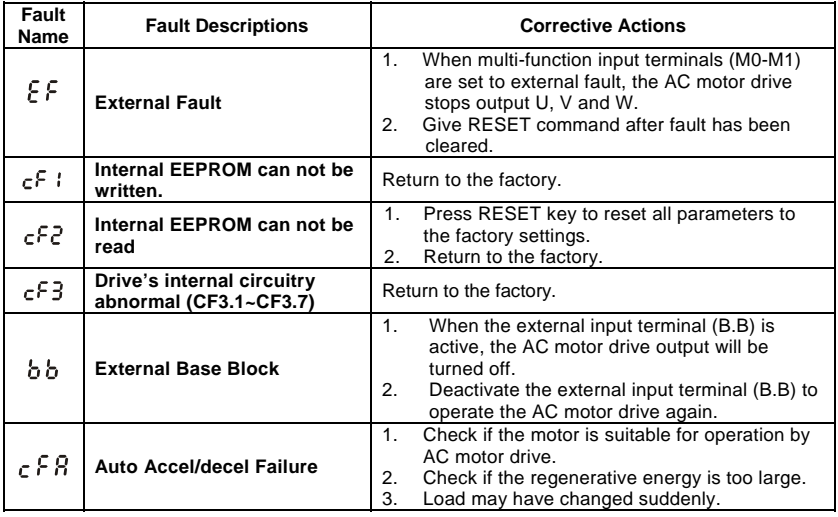

#### *Chapter 5 Fault Code Information*|*VFD-L-I Series*

This page intentionally left blank

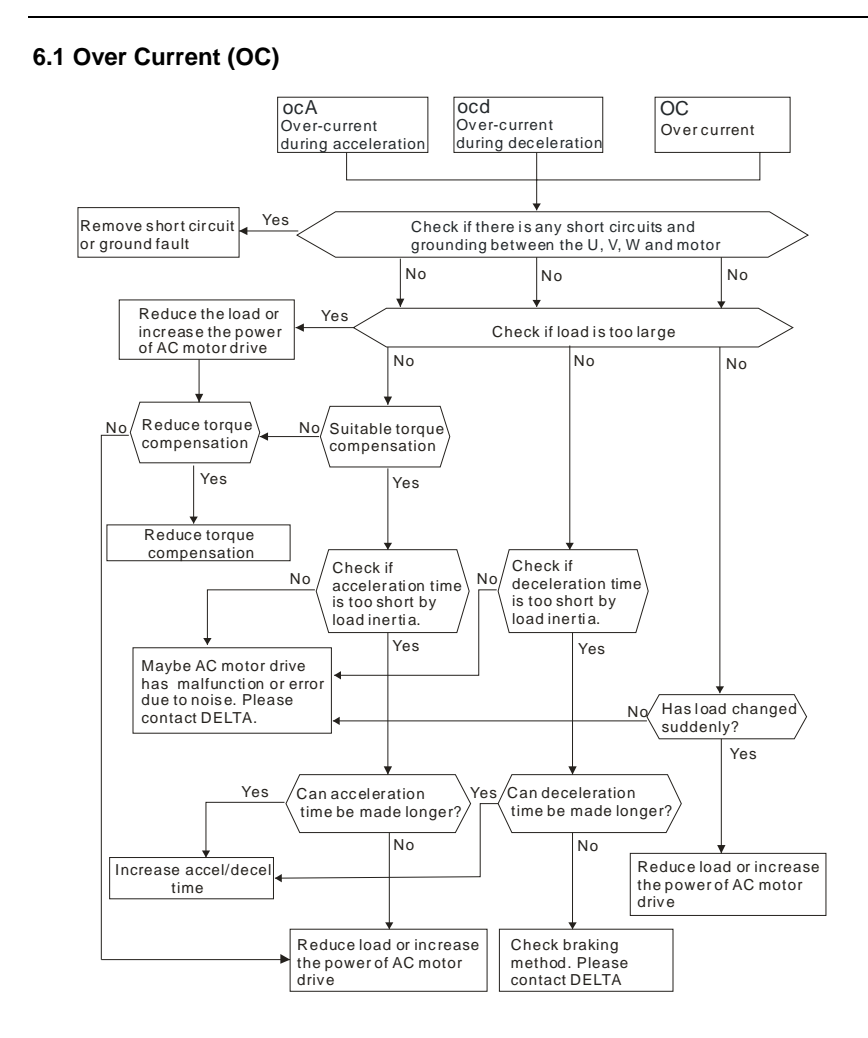

# **6.2 Over Voltage (OV)**

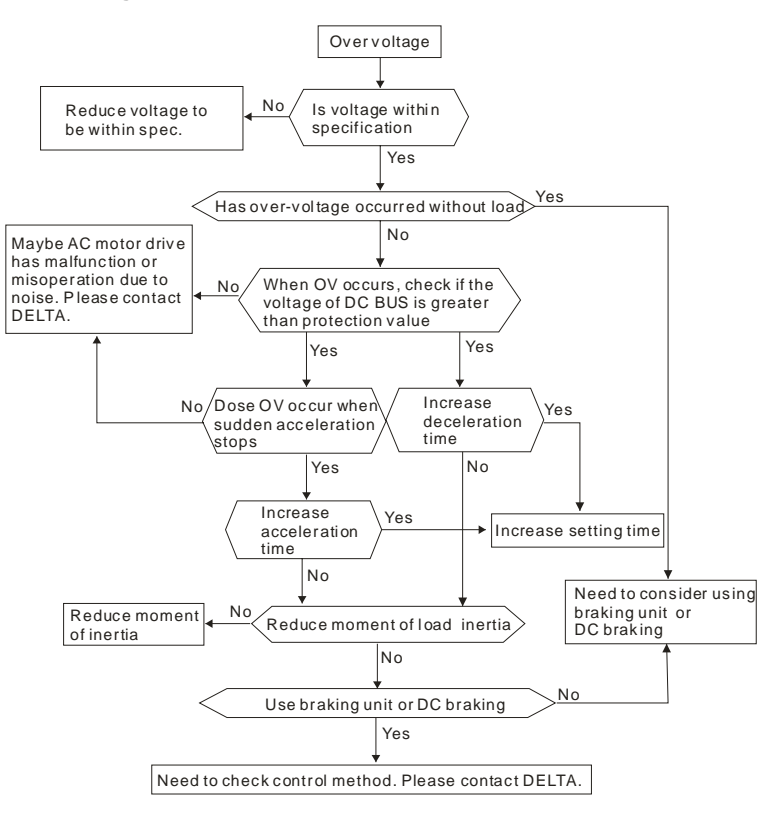

### **6.3 Low Voltage (Lv)**

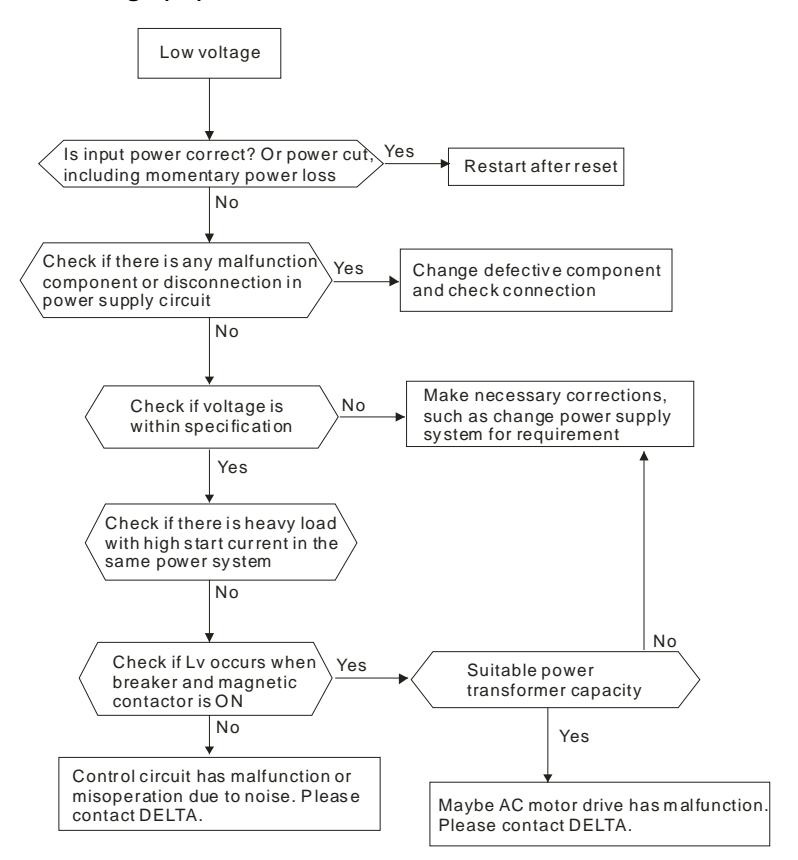

# **6.4 Over Heat (OH)**

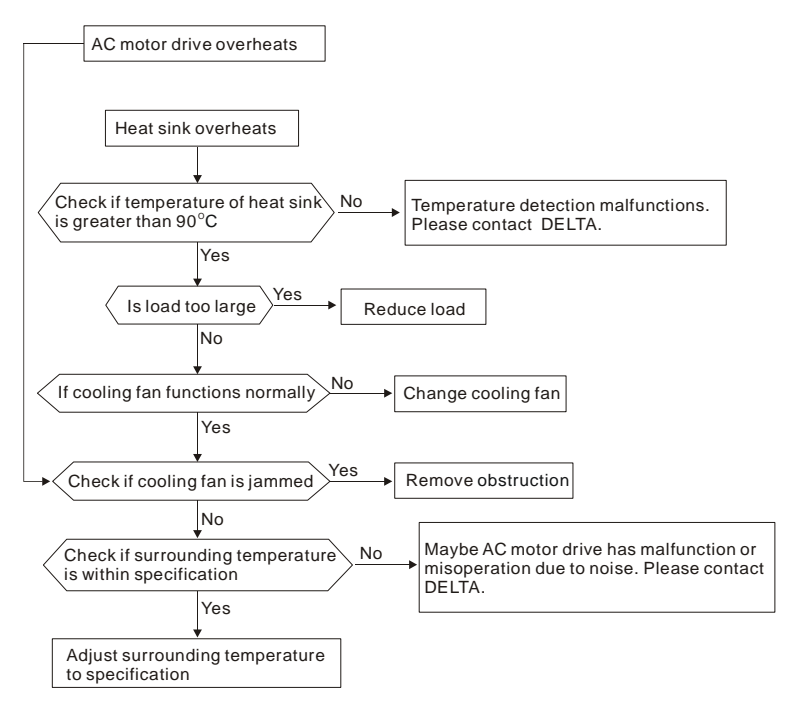

# **6.5 Overload**

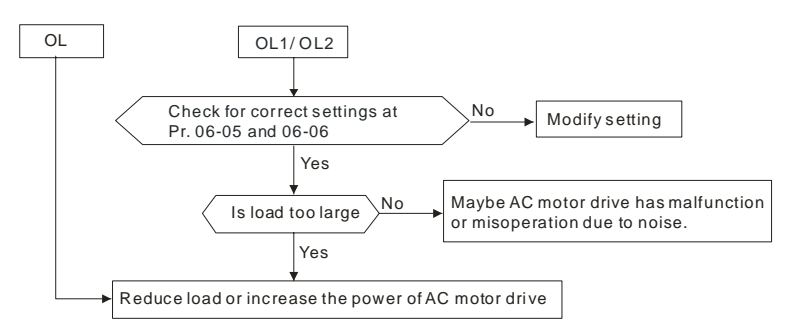

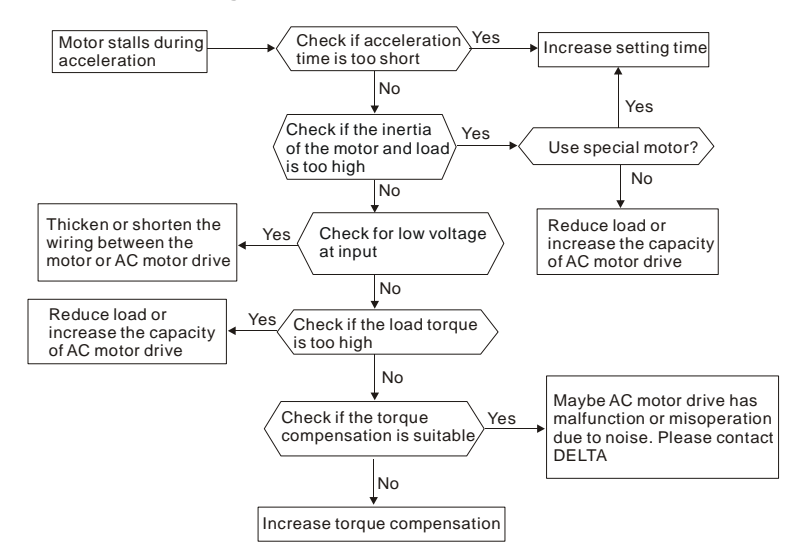

# **6.6 Motor Stalls during Acceleration**

# **6.7 The Motor does not Run as Expected**

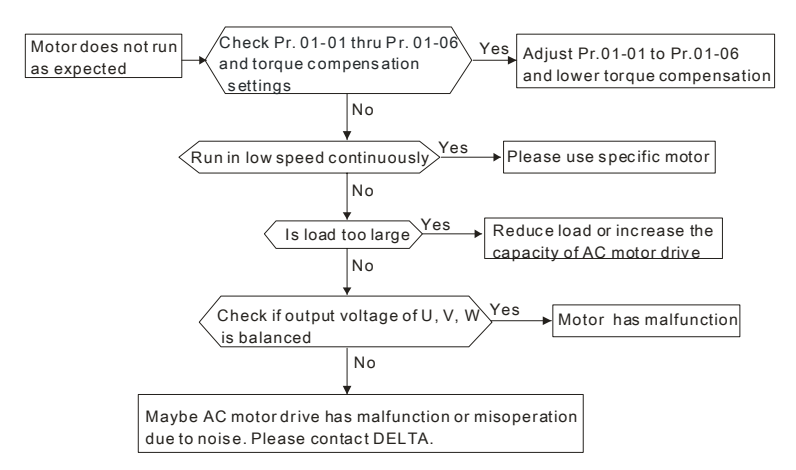

#### *Chapter 6 Troubleshooting* |*VFD-L-I Series*

This page intentionally left blank

# *Chapter 7 Maintenance and Inspections*

Modern AC motor drives are based on solid-state electronics technology. Preventive maintenance is required to keep the AC motor drive in its optimal condition, and to ensure a long life. It is recommended to have a qualified technician perform a check-up of the AC motor drive regularly.

#### **Daily Inspection:**

Basic check-up items to detect if there were any abnormalities during operation are:

- 1. Whether the motors are operating as expected.
- 2. Whether the installation environment is abnormal.
- 3. Whether the display of the digital keypad is normal.
- 4. Whether any irregular vibration or sound occurred during operation.
- 5. Whether the motors are overheating during operation.

#### **Periodic Inspection:**

Before the check-up, always turn off the AC input power and remove the cover. Wait at least 10 minutes after all display lamps have gone out, and then confirm that the capacitors have fully discharged by measuring the voltage between  $\oplus$   $\sim$   $\ominus$ . It should be less than 25VDC.

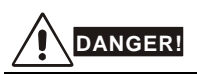

- 1. Disconnect AC power before processing!
- 2. Only qualified personnel shall install, wire and maintain AC motor drives. Please take off any metal objects, such as watches and rings, before operation. And only insulated tools are allowed.
- 3. Never reassemble internal components or wiring.
- 4. Prevent electric shocks.

#### **Periodical Maintenance**

#### **Ambient environment**

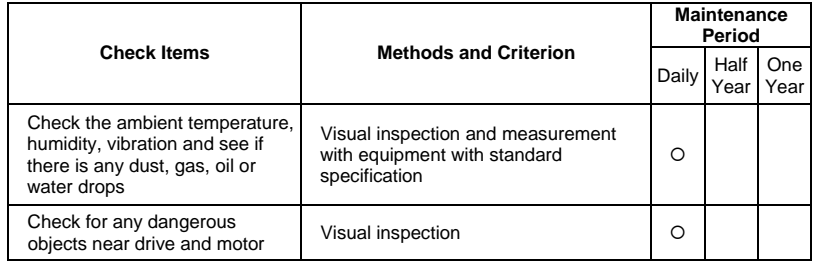

#### **Voltage**

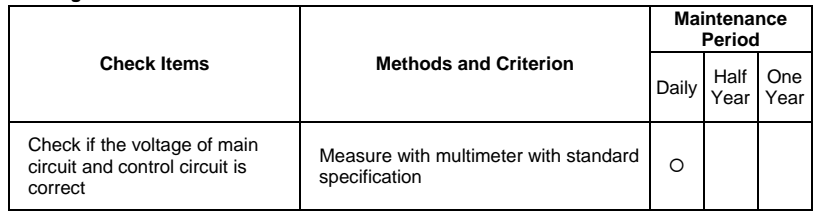

#### **Keypad**

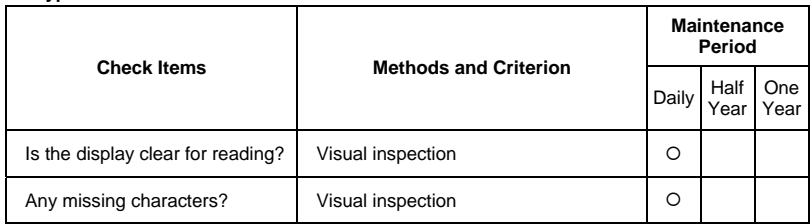

### **Mechanical parts**

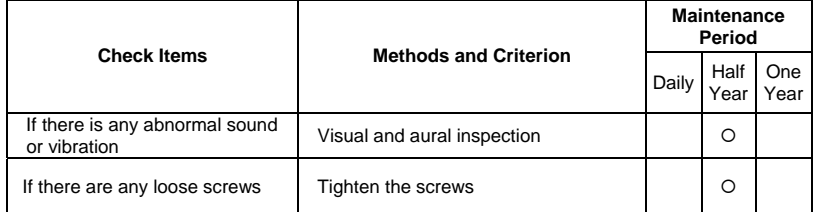

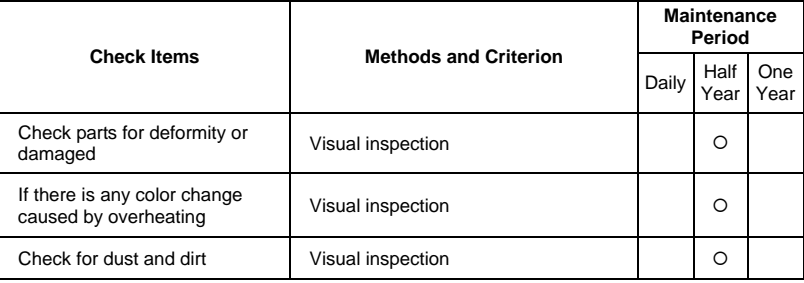

#### **Main circuit**

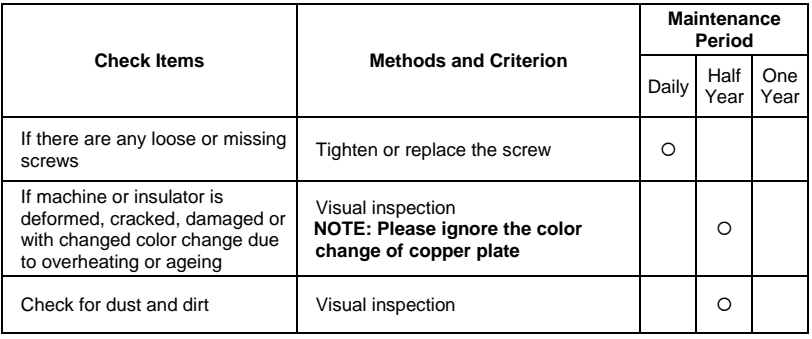

### **Terminals and wiring of main circuit**

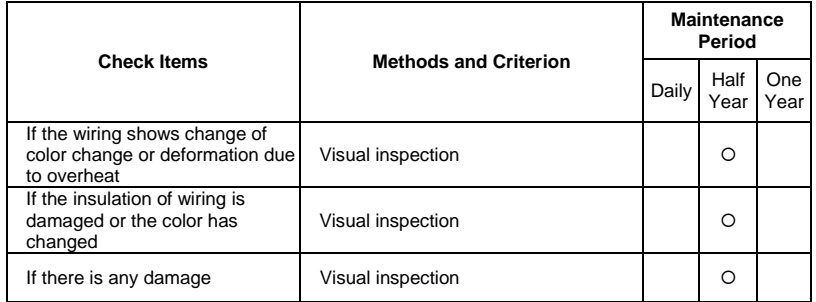

#### ■ DC capacity of main circuit

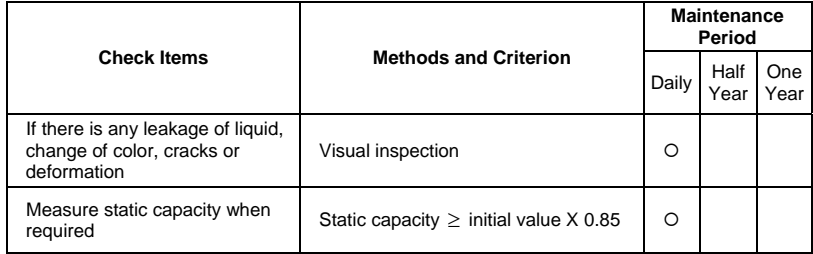

#### **Resistor of main circuit**

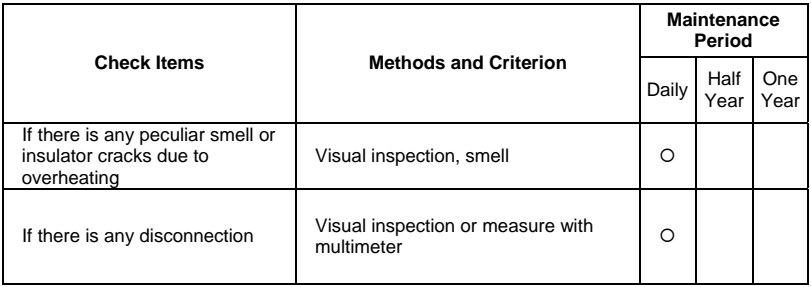

#### **Transformer and reactor of main circuit**

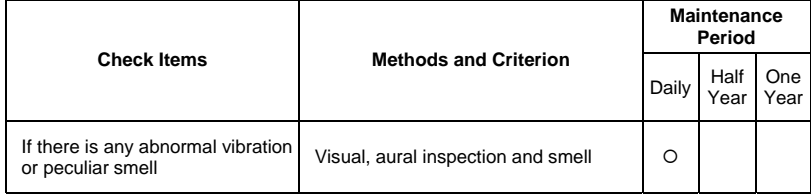

#### **Magnetic contactor and relay of main circuit**

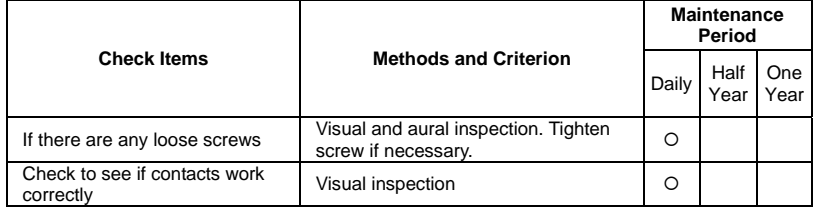

#### **Printed circuit board and connector of main circuit**

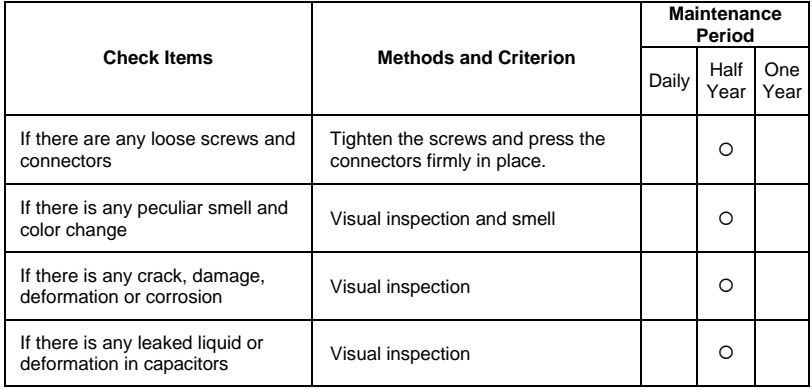

### **Cooling fan of cooling system**

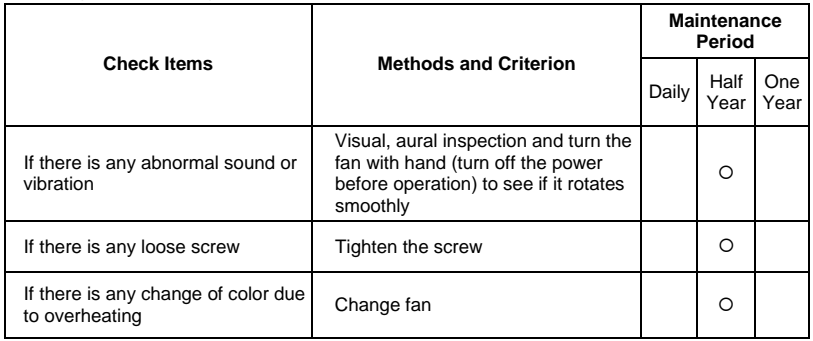

### **Ventilation channel of cooling system**

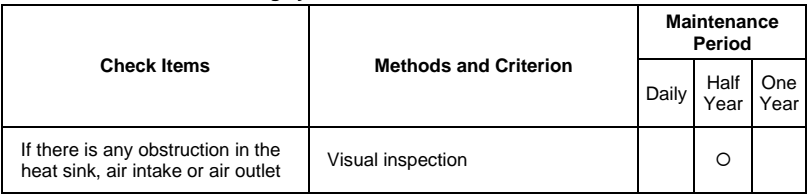

#### *Chapter 7 Maintenance and Inspections*|*VFD-L-I Series*

This page intentionally left blank

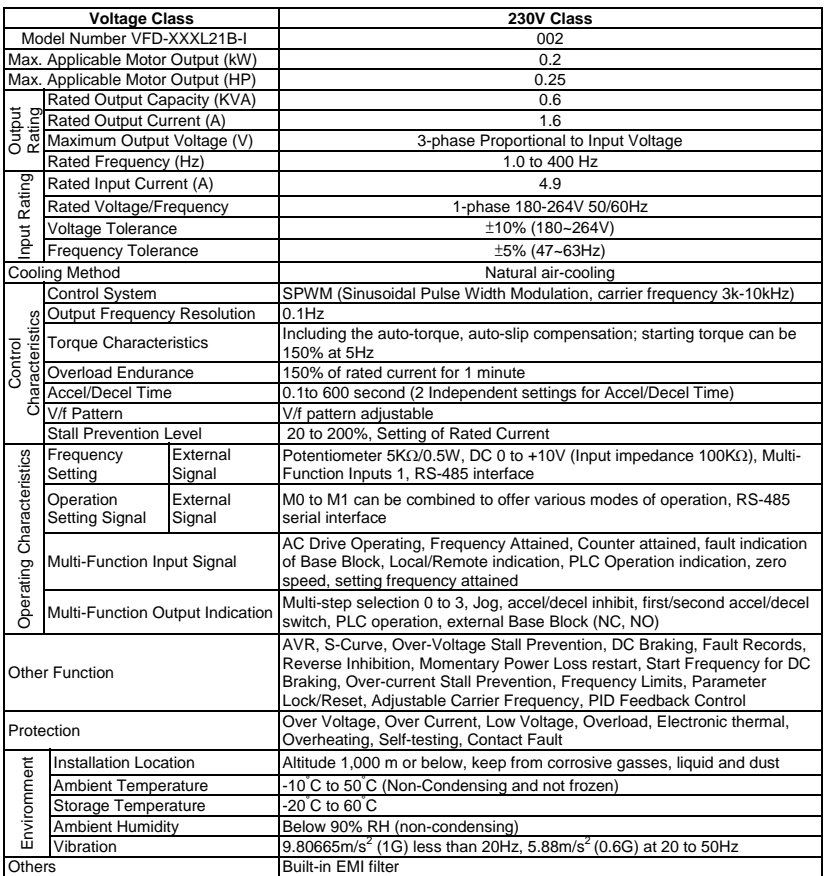

#### *Appendix A Specifications*|*VFD-L-I Series*

This page intentionally left blank

# **B.1 Remote Controller RC-01**

#### (Dimensions are in millimeter)

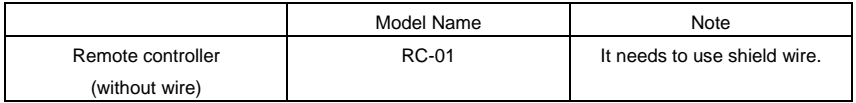

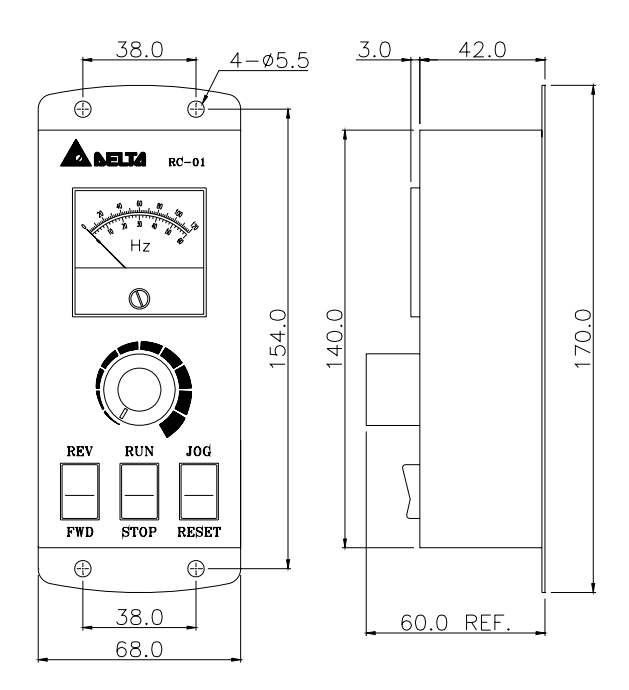